**Laporan Kegiatan PPM**

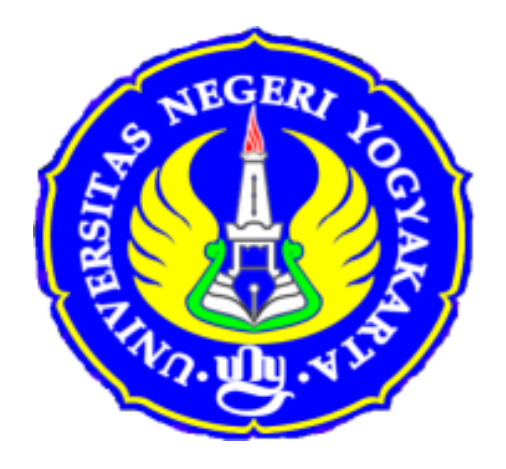

## **PELATIHAN PEMROGRAMAN MESIN CNC FANUC UNTUK GURU SMK DIY**

**Oleh :**

**Dr. Bernardus Sentot Wijanarka, M.T (NIP. 19651006 199002 1 001) Dr. Dwi Rahdiyanta, M.Pd (NIP. 19620215 198601 1 002) Faham, M.Pd (NIP. 19530721 197710 1 001)**

> PPM ini dibiayai dengan dana DIPA BLU UNY Tahun 2014 No. kontrak: 93 Tahun 2014

**\_\_\_\_\_\_\_\_\_\_\_\_\_\_\_\_\_\_\_\_\_\_\_\_\_\_\_\_\_\_\_\_\_\_\_\_\_\_\_\_\_\_\_\_\_\_**

## **FAKULTAS TEKNIK UNIVERSITAS NEGERI YOGYAKARTA TAHUN 2014**

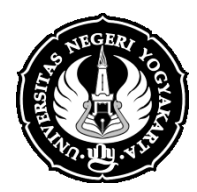

KEMENTERIAN PENDIDIKAN DAN KEBUDAYAAN UNIVERSITAS NEGERI YOGYAKARTA **FAKULTAS TEKNIK**

Alamat: Kampus Karangmalang Yogyakarta 55281 Telp. (0274)586168 psw 276, 289, 292, (0274)586374 Fax (0274)586734 Website[: http://ft.uny.ac.id,](http://ft.uny.ac.id/) email: [ft@uny.ac.id;](mailto:ft@uny.ac.id) teknik@uny.ac.id

#### ============================================================ **LEMBAR PENGESAHAN** HASIL EVALUASI LAPORAN AKHIR PENGABDIAN KEPADA MASYARAKAT TAHUN ANGGARAN 2014

## **A. JUDUL KEGIATAN Pelatihan Pemrograman Mesin CNC Fanuc untuk Guru SMK DIY**

**C. ANGGOTA PELAKSANA** Dr. Dwi Rahdiyanta, M.Pd

**B. KETUA PELAKSANA** Dr. Bernardus Sentot Wijanarka, M.T Faham, M.Pd

### **D. HASIL EVALUASI** :

- 1. Pelaksanaan kegiatan pengabdian kepada masyarakat **telah / belum** \*) sesuai dengan rancangan yang tercantum dalam proposal LPM.
- 2. Sistematika laporan **telah / belum** \*) sesuai dengan ketentuan yang tercantum dalam buku pedoman PPM UNY.
- 3. Hal-hal yang lain **telah / belum** \*) memenuhi persyaratan. Jika Belum memenuhi persyaratan dalam hal . . . . . . . . . . . . . . . . . . . . . . . . . . . . . . . . . . . . . . . . . . . . . . .

### **E. KESIMPULAN DAN SARAN**

Laporan dapat diterima / belum dapat diterima<sup>\*)</sup>.

Yogyakarta, 26 Oktober 2014

Mengetahui, and the settlement of the settlement of the BPP PPM FT UNY, Dekan Fakultas Teknik UNY

Dr. M. Bruri Triyono Dr. Zainur Rofiq, M.Pd

NIP. 19560216 198603 1 003 NIP. 19640203 198812 1 001

#### **Kata Pengantar**

Syukur kepada Tuhan Yang Maha Esa, tim pengabdi haturkan karena telah menyelesaikan program PPM ini. Tujuan PPM adalah membantu para guru SMK teknik pemesinan dalam menguasai kompetensi pemrograman mesin CNC Fanuc. Mesin CNC yang dilatihkan adalah mesin frais CNC GSK yang menggunakan program Fanuc. Pelatihan ini sasaran sebenarnya adalah para guru di Yogyakarta, akan tetapi karena keterbatasan alat dan waktu maka diadakah di SMKN 3 Yogyakarta. Selain itu SMK Kristen 2 Klaten juga tertarik mengikutinya, maka diadakan juga pelatihan di SMK tersebut.

Terlaksananya program pengabdian ini tidak lepas dari bantuan beberapa pihak. Untuk itu tim pengabdi mengucapkan terima kasih kepada:

- 1. Dekan FT yang telah memberikan ijin dan memfasilitasi pelaksanaan PPM
- 2. Guru SMKN 3 Yogyakarta dan Guru SMK Kristen 2 Klaten kompetensi keahlian teknik pemesinan.
- 3. Ketua laboratorium CNC dan laboratorium komputer di SMKN 3 Yogyakarta dan SMK Kristen 2 Klaten.

Laporan ini belumlah sempurna, untuk itu kami mohon masukan dari para pembaca untuk menyempurnakan laporan ini.

Yogyakarta, 26 Oktober 2014

Tim Pengabdi

### **DAFTAR ISI**

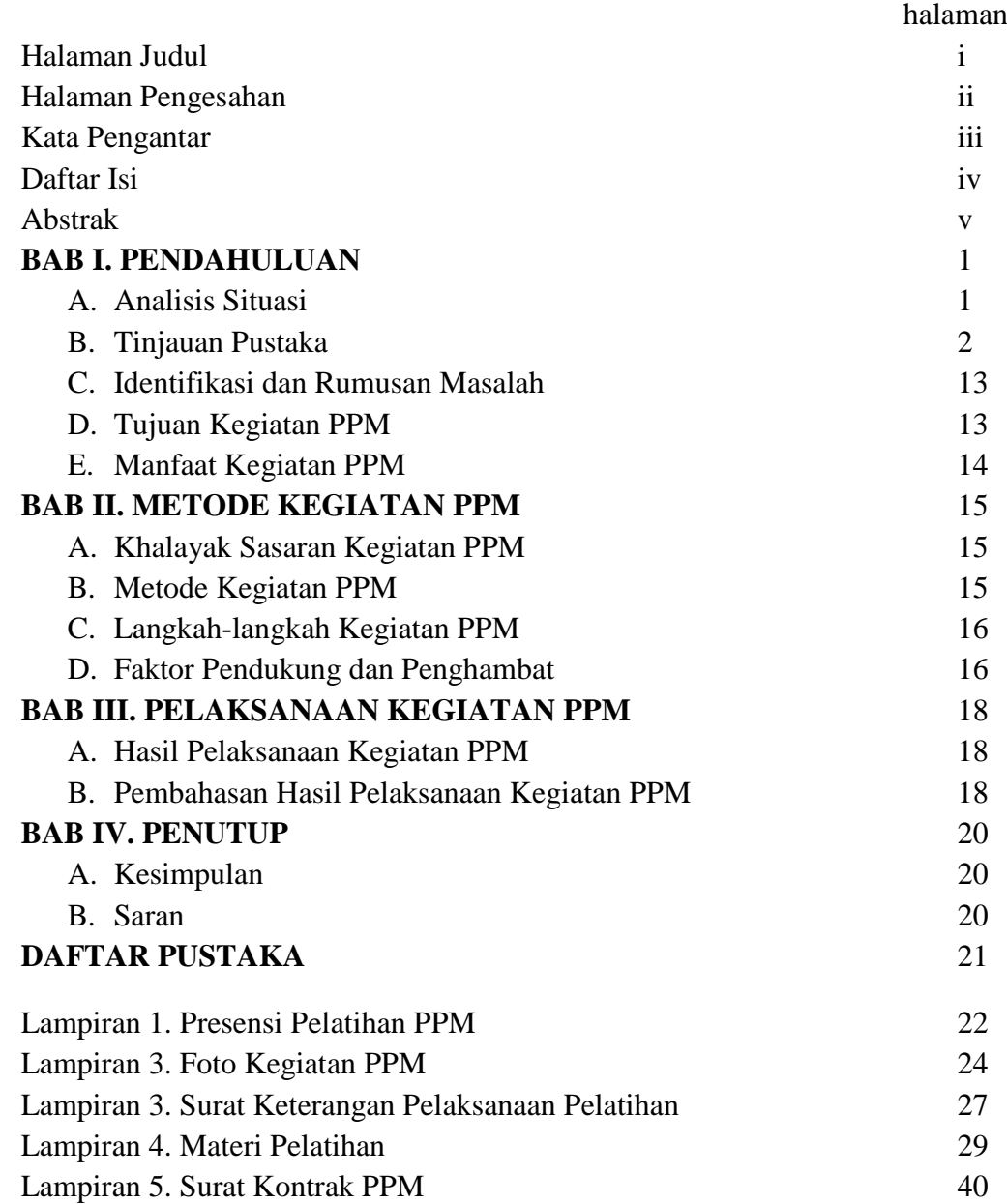

## **PELATIHAN PEMROGRAMAN MESIN CNC FANUC UNTUK GURU SMK DIY**

 $O$ leh $\cdot$ Dr. Bernardus Sentot Wijanarka, M.T Dr. Dwi Rahdiyanta, M.Pd Faham, M.Pd

#### **Abstrak**

Tujuan kegiatan PPM ini adalah: (1)Meningkatkan kompetensi guru SMK dalam kompetensi mengoperasikan mesin CNC Fanuc; dan (2) Meningkatkan kompetensi guru SMK dalam kompetensi memprogram mesin CNC Fanuc,

Realisasi pelaksanaan pelatihan dilaksanakan di dua sekolah, yaitu di SMKN 3 Yogyakarta dan SMK Kristen 2 Klaten. Peserta dari SMKN 3 Yogyakarta berjumlah 11 orang dan dari SMK Kristen 2 Klaten berjumlah 10 orang. Waktu pelaksanaan di SMK Kristen 2 Klaten pada tanggal 6 dan 13 September 2014, sedangkan di SMKN 3 Yogyakarta pada tanggal 20 September 2014. Materi pelatihan berupa langkah-langkah mengoperasikan dan memprogram mesin CNC.

Berdasarkan hasil pelaksanaan pelatihan program PPM ini, maka dapat disimpulkan bahwa: (1) Kompetensi guru peserta pelatihan meningkat selama mengikuti pelatihan singkat dalam mengoperasikan mesin frais CNC; (2) Kompetensi guru peserta pelatihan meningkat selama mengikuti pelatihan singkat dalam memprogram mesin frais CNC hal tersebut ditunjukkan dengan para guru dapat membuat dua buah program CNC untuk bentuk kontur tepi luru dan kontur tepi radius.

Kata kunci: CNC, Fanuc, pelatihan

#### **BAB I. PENDAHULUAN**

#### **A. Analisis Situasi**

Teknologi pemesinan CNC sampai saat ini sudah berkembang dengan pesat. Semua perusahaan manufaktur menengah dan besar menggunakan mesin CNC dalam proses produksinya. Hal tersebut dapat dilihat di PT. KHS yogyakarta misalnya, telah menggunakan mesin CNC untuk proses produksinya. Selain itu beberapa sekolah menengah kejuruan (SMK) telah memiliki mesin perkakas CNC untuk kepentingan pembelajaran. Beberapa SMK di Yogyakarta telah memiliki mesin CNC terbaru misalnya: SMKN 2 Depok, SMKN 2 Yogyakarta, SMKN 3 Yogyakarta, SMKN Nanggulan, dan SMKN 2 Wonosari.

Mesin CNC tersebut di atas merupakan hibah dari DPSMK dengan tujuan untuk meningkatkan kompetansi siswa dalam pengoperasian dan pemrograman mesin CNC karena dalam Kurikulum SMK 2013 kompetensi keahlian teknik pemesinan mencantumkan mata pelajaran pemesinan CNC. Mata pelajaran pemesinan CNC meliputi mesin bubut CNC dan mesin frais CNC. Standar kompetensi dan kompetensi dasar pemesinan CNC untuk SMK adalah seperti Tabel 1. Mesin yang ada di SMK pada saat ini sebagian besar menggunakan sistem kontrol CNC GSK. Sistem kontrol ini merupakan tiruan dari sistem kontrol CNC Fanuc, sehingga kode-kode pengoperasian dan pemrograman identik dengan mesin CNC dengan sistem kontrol Fanuc.

Kompetensi guru dalam mengoperasikan mesin CNC dengan sistem kontrol Fanuc pada saat ini sangat terbatas, di beberapa sekolah biasanya hanya ada satu orang guru yang menguasai pemesinan CNC. Dengan demikian diperlukan peningkatan kompetensi guru dalam bidang pemesinan CNC melalui pelatihan atau *workshop*. Pelatihan terutama dalam hal pengoperasian dan pemrograman mesin CNC terutama mesin frais CNC.

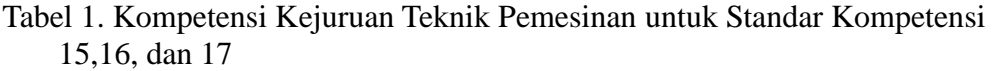

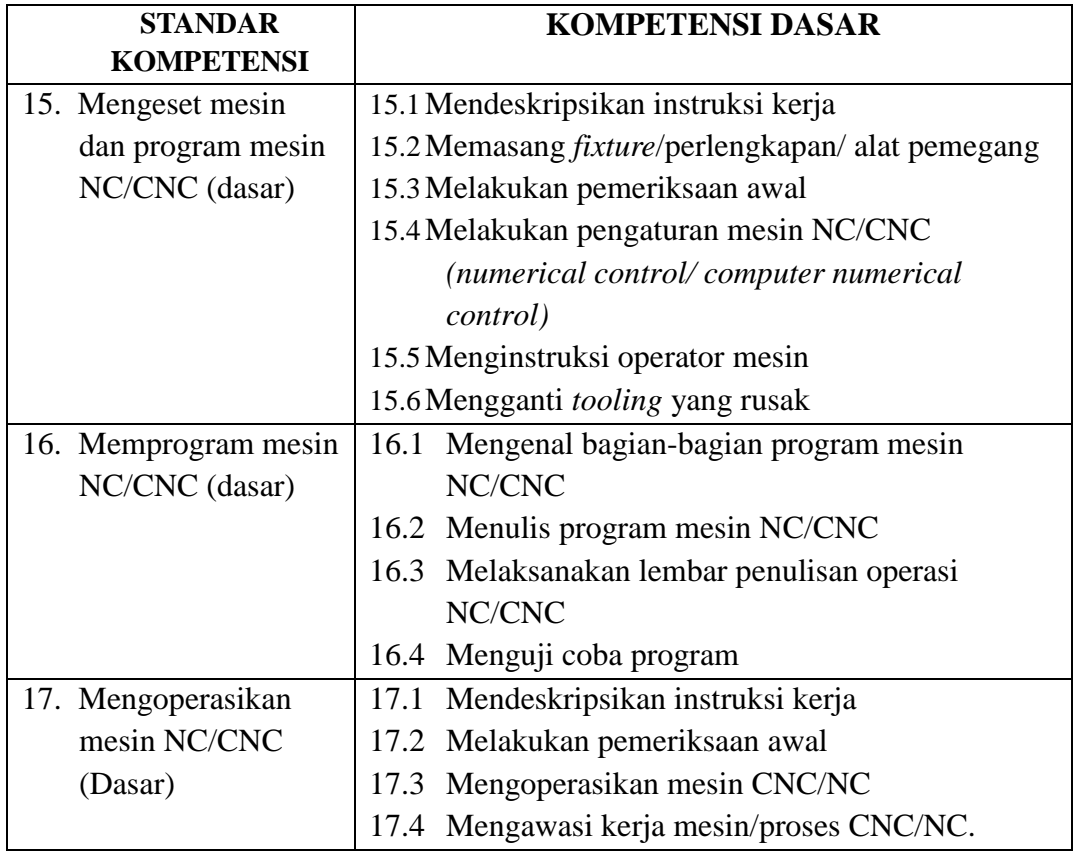

#### **B. Tinjauan Pustaka**

Permendiknas No. 16 tahun 2007 tentang standar kualifikasi akademik dan kompetensi guru disebutkan bahwa guru diharuskan memiliki kompetensi pedagogi, kompetensi sosial, kompetensi kepribadian, dan kompetensi profesional. Kompetensi profesional meliputi:

- (1) Menguasai materi, struktur, konsep, dan pola pikir keilmuan yang mendukung mata pelajaran yang diampu.
- (2) Menguasai standar kompetensi dan kompetensi dasar mata pelajaran yang diampu.
- (3) Mengembangkan materi pembelajaran yang diampu secara kreatif

(4) Mengembangkan keprofesionalan secara berkelanjutan dengan melakukan tindakan reflektif.

Dengan demikian guru yang mengejar pada kompetensi keahlian harus menguasai semua standar kompetensi dan kompetensi dasar pada mata pelajaran yang diampunya.

Pada saat ini guru yang menguasai SKKD untuk teknik pemesinan pada bagian pemesinan CNC masih terbatas, karena memang di SMK belum banyak yang memiliki mesin CNC. Penguasaan KD mengoperasikan, menseting, dan memprogram CNC belum pernah diperoleh guru SMK secara tuntas. Beberapa guru hanya menguasai satu macam mesin dan satu macam bahasa pemrograman, yaitu untuk mesin EMCO. Padahal di dunia kerja mesin CNC kebanyakan dikendalikan oleh sistem CNC buatan Fanuc, Siemens, dan Mitsubhisi. Masing- masing sistem CNC tersebut menggunakan kode yang berbeda.

Proses pembuatan produk dengan menggunakan mesin CNC meliputi beberapa langkah dari analisis gambar kerja sampai dengan menghasilkan produk. Proses pembuatan produk dengan menggunakan mesin CNC menurut Cincinnati (2001:4) adalah sebagai berikut:

- (1) Gambar: Analisis gambar untuk menentukan pencekaman, titik nol benda kerja, proses pengerjaan, dan alat potong yang digunakan;
- (2) Penyiapan program: pembuatan program CNC dengan memperhatian kondisi pemotongan yang terdiri dari: kecepatan potong (m/ menit), kedalaman potong, dan gerak makan;
- (3) Membuat program CNC: menulis program CNC di kontrol mesin atau simulator/editor komputer sesuai dengan data dari penyiapan program CNC;
- (4) Uji jalan (*test run*): menguji apakah program dapat berjalan menggunakan fasilitas editor atau simulator, dan menjalankan program;
- (5) Proses pemesinan: seting alat potong, seting pergeseran titik nol, dan selanjutnya melaksanakan proses pemesinan dengan menggunakan benda kerja uji (*trial test workpiece*);
- (6) Pembuatan produk dan inspeksi: melaksanakan pembuatan produk dan memeriksa dimensi hasilnya.

#### **1. Struktur program CNC**

Program CNC terdiri dari baris (*block*) yang berurutan. Setiap baris merupakan langkah pemesinan. Perintah/instruksi ditulis dalam satu baris dalam bentuk kata-kata (*words*). Baris terakhir dari urut-urutan tersebut berisi kata khusus untuk mengakhiri program yaitu M2 atau M30.

% O0011; Nama program CNC N10 G54; baris/ blok N20 M6 T1 ..................; baris/ blok N30 G0 X…Y…Z.....; N40 ..............................; M30; Program berakhir

#### **a. Nama program CNC**

Ketika membuat program CNC, nama program atau nama *file* program CNC ditentukan oleh pembuat program dengan ketentuan sebagai berikut :

- 1) Karakter pertama adalah huruf "O"
- 2) Karakter berikutnya adalah empat digit angka, misal: O0003 (lihat Gambar 5.1).

#### **b. Struktur baris**

Suatu baris instruksi (*block instructions*) berisi semua data yang diperlukan untuk melaksanakan satu langkah pemesinan. Baris biasanya terdiri dari beberapa kata dan selalu diakhiri dengan *the end of-block character "LF" (line feed)*. Karakter tersebut akan muncul dengan sendirinya ketika tombol *return* atau *input* ditekan ketika kita menulis program. Satu baris program terdiri dari nomer, fungsi gerak

(kode G), koordinat (X,Y,Z), fungsi bantu (kode M), putaran sumbu utama (S), alat potong yang digunakan (T), dan LF.

| <b>USED</b><br>FREE.                                                                     | 31<br>113 | PROGGRAM (NUM.) |                   | MEMORY (CHAR.)<br>187887 |       |  |
|------------------------------------------------------------------------------------------|-----------|-----------------|-------------------|--------------------------|-------|--|
|                                                                                          |           |                 |                   |                          |       |  |
|                                                                                          |           |                 |                   |                          |       |  |
|                                                                                          |           |                 | 336433            |                          |       |  |
| O0001                                                                                    | O0002     | O0003           | O0004             | <b>O0005</b>             | O0006 |  |
| O0007                                                                                    | O0009     | <b>O0010</b>    | 00011             | O0012                    | O0013 |  |
| O0014                                                                                    | O0015     | O0016           | O0017             | <b>O0018</b>             | O0019 |  |
| O0022                                                                                    | O0023     | O0024           | O0034             | <b>O0088</b>             | 00112 |  |
| O0212                                                                                    | O0710     | <b>O0810</b>    | O <sub>2000</sub> | <b>O9000</b>             | O9001 |  |
| O9012                                                                                    |           |                 |                   |                          |       |  |
|                                                                                          |           |                 |                   |                          |       |  |
|                                                                                          |           |                 |                   |                          |       |  |
| .<br>中非中<br><b>ALM</b><br>09:37:01<br>ЕРЛП<br>$\pm$ ropean $\pm$<br><b>PRGRM</b> 1<br>11 |           |                 |                   |                          |       |  |

Gambar 1. Daftar program CNC tersimpan di sistem kontrol CNC

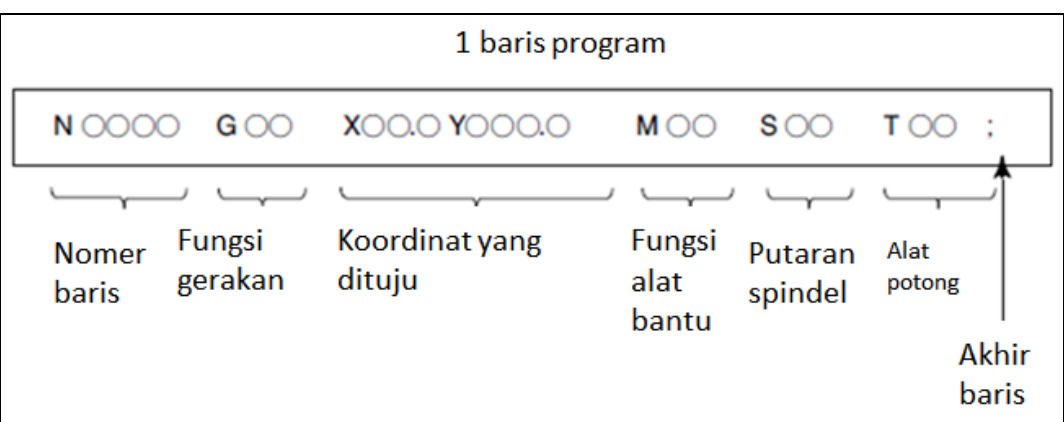

Gambar 2. Diagram struktur blok/baris program

Pada kontrol CNC Fanuc Oi, nomer baris tidak harus ada, akan tetapi sebaiknya ditulis agar mudah mengeditnya, misalnya nomer baris diawali dengan N10 dan untuk baris berikutnya ditambah 10 sehingga baris berikutnya N20 dan seterusnya.

#### **c. Kata**

Kata atau *word* terdiri dari kode huruf diikuti angka, misalnya G01, X100, atau M3. Ketika satu baris terdiri dari lebih dari satu pernyataan, kata-kata dalam satu baris harus diatur dengan urutan seperti Gambar 5.2 di atas. Pada satu baris boleh terdiri dari satu kata atau lebih dari satu kata. Apabila ada lebih dari satu kode G pada satu kelompok, maka kode G yang terakhir yang digunakan.

#### **d. Komentar/ catatan (***comment/remark***)**

Catatan dapat digunakan untuk menjelaskan pernyataan atau keterangan dari baris program. Pernyataan dapat berupa nama program, tanggal pembuatan, identifikasi program atau keterangan teknis misalnya ukuran benda kerja, alat potong yang digunakan, cara pencekaman, dan lain sebagainya. Komentar ditampilkan bersama dengan isi program yang lain dari satu baris yang sedang tampil. Komentar hanya ditampilkan di monitor dan tidak mempengaruhi gerakan mesin. Catatan ditulis diantara dua tanda kurung.

Contoh Program :

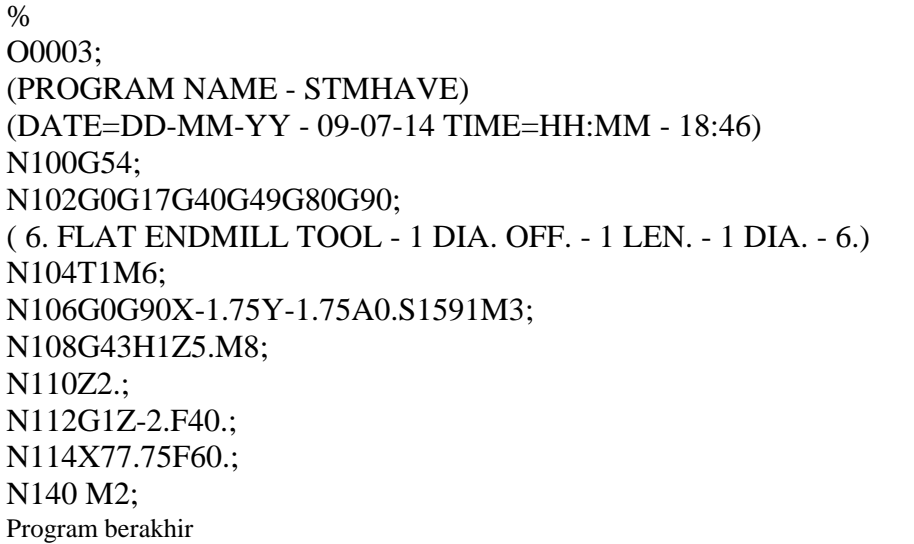

#### **e. Istilah khusus**

Gerakan alat potong ke tujuan titik koordinat tertentu disebut interpolasi (Gambar 5.3). Interpolasi terdiri dari dua macam yaitu interpolasi lurus (*linier interpolation*) dan interpolasi melingkar (*circular interpolation*). Interpolasi lurus dapat berupa gerakan pada arah satu sumbu koordinat saja (pada arah sumbu X, pada arah sumbu Z, pada arah sumbu Z), gerak interpolasi dua sumbu (sumbu X

dan sumbu Y berubah, sumbu X dan sumbu Z berubah, sumbu Y dan Z berubah), dan gerakan pada arh tiga sumbu (sumbu X,Y,Z semua berubah).

Program CNC dapat berupa program utama saja atau terdiri dari program utama (*main program*) dan subprogram (*subprogram*). Program utama bisa memiliki satu atau lebih subprogram tergantung kebutuhan yang ditunjukkan oleh gambar kerja. Misalnya membuat benda kerja berlubang seperti pada Gambar 5.4, maka program utama dapat memiliki dua subprogram untuk membuat lubang 1 dan lubang 2, masing- masing subprogram dipanggil dua kali.

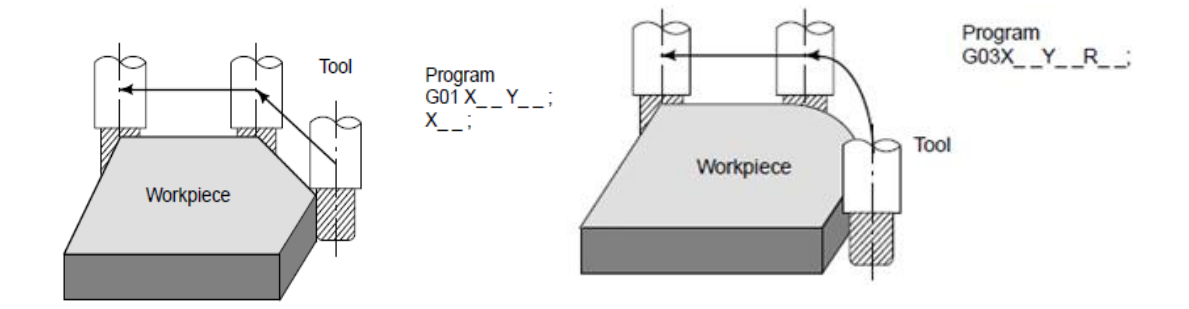

Gambar 3. Interpolasi lurus dan interpolasi melingkar

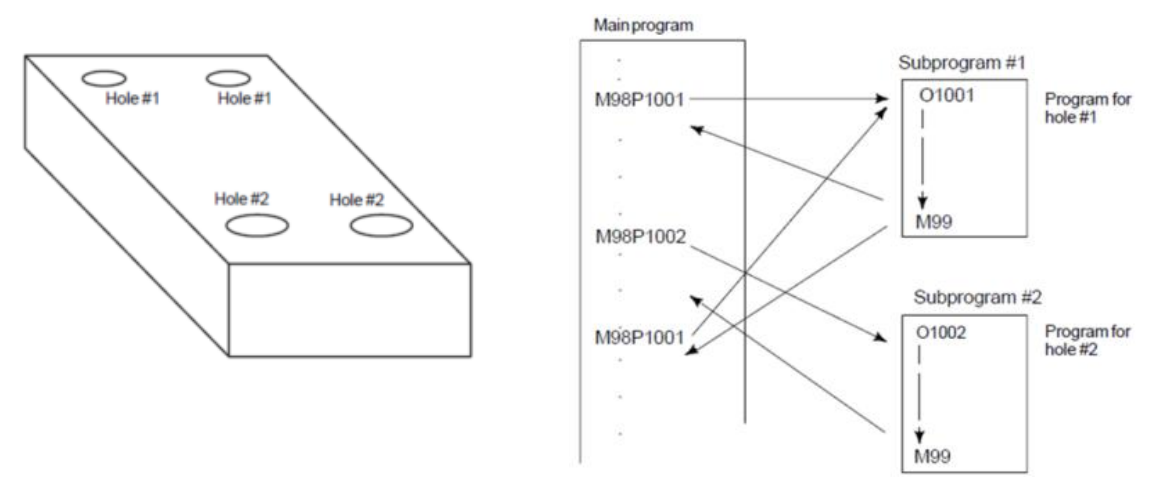

Gambar 4. Program CNC yang terdiri dari program utama (*main program*) dan dua subprogram

#### **2. Kode- kode pemrograman dan fungsinya**

#### **a. Format dan deskripsi kode G**

Kode-kode instruksi untuk pembuatan program CNC (Kode G, M, F, T, D, S) yang sering digunakan di sini akan dijelaskan sesuai urutan penggunaan kode yang digunakan dalam suatu program CNC. Kode program atau instruksi untuk pemrograman CNC dibagi dalam dua kelompok yaitu modal dan non modal. Kode program modal berarti kode program tersebut tetap aktif sampai dengan dibatalkan oleh kode program dari kelompok yang sama, misalnya G0 tetap aktif sampai baris program berikutnya dan akan dibatalkan oleh G1,G2, atau G3 di baris program sesudahnya. Penjelasan dan gambar yang digunakan pada buku ini diambil dari buku manual yang dibuat oleh perusahaan Fanuc. Daftar kode G secara lengkap adalah seperti Tabel 2. Kode G tersebut di Tabel 2 akan dibahas satu persatu atau per kelompok sesuai dengan letaknya pada suatu program CNC.

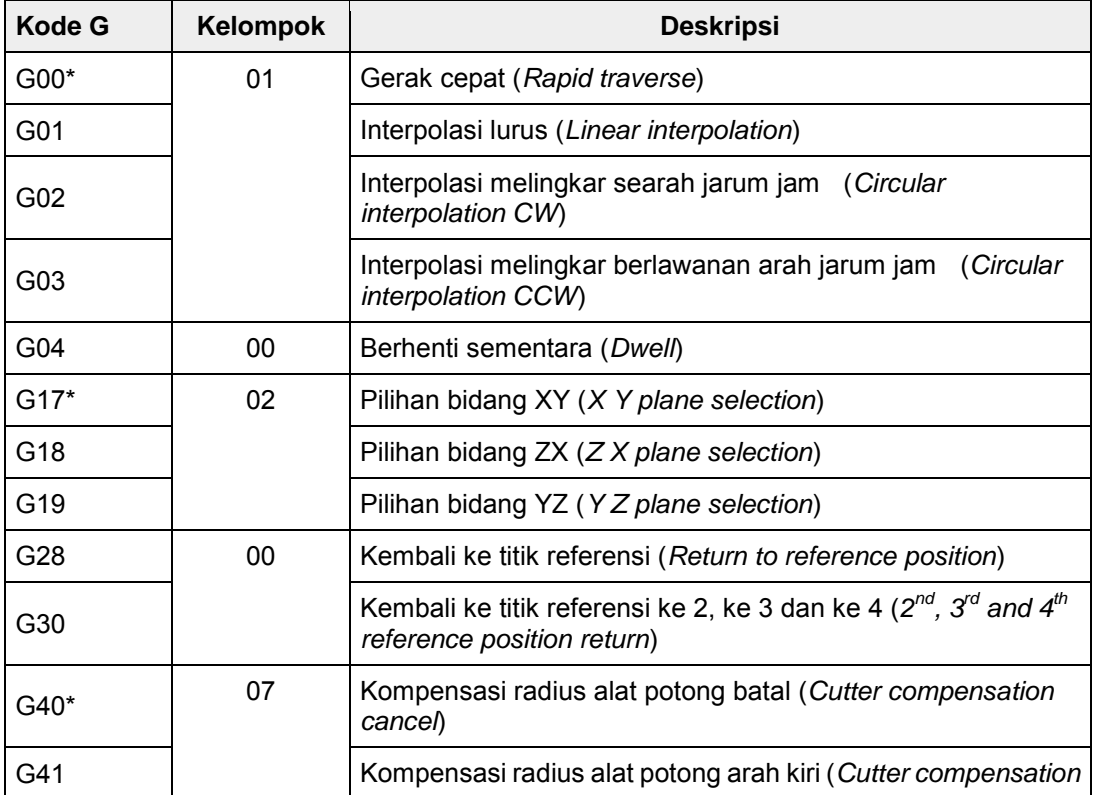

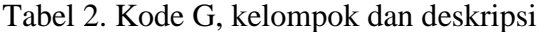

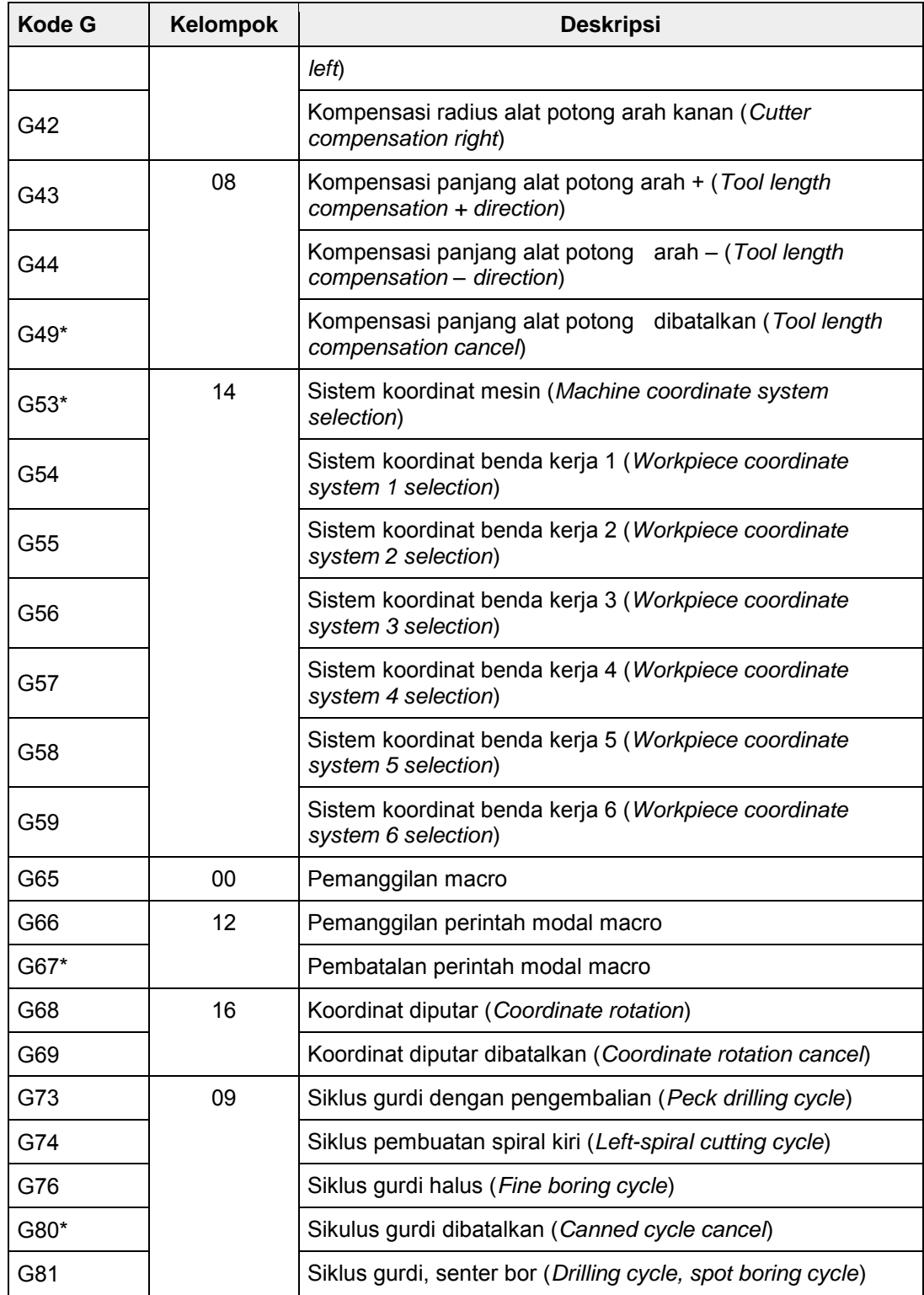

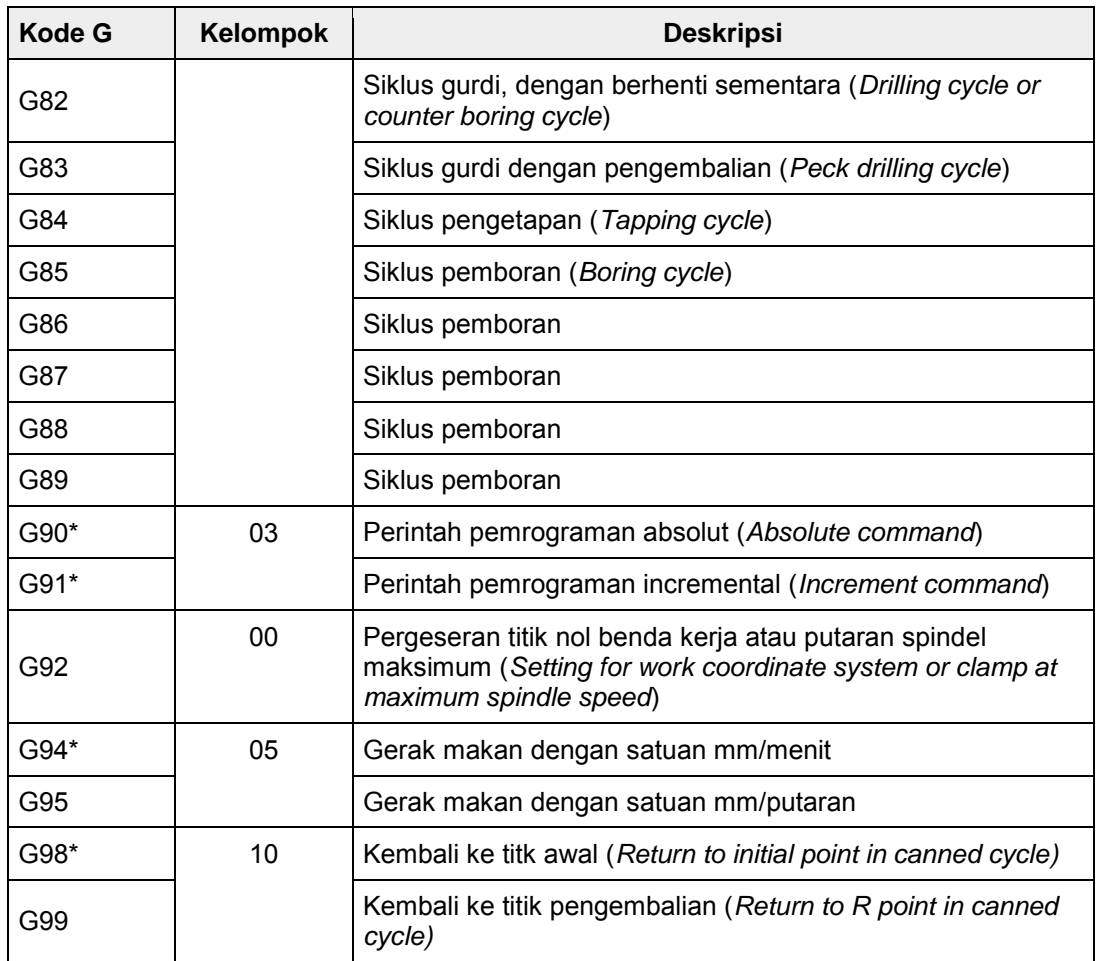

Catatan : \*) = harga awal (*default).*

#### **b. Kode M**

Kode M ini adalah kode untuk fungsi tambahan. Arti beberapa kode M tersebut sama dengan yang digunakan pada mesin bubut CNC. Kode M sebagian besar berfungsi sebagai ON atau OFF. Kode M yang digunakan adalah sebagai berikut:

- M2 = program berakhir
- M3 = spindel ON dengan putaran searah jarum jam
- M4 = spindel ON dengan putaran berlawanan arah jarum jam
- $M5$  = spindel OFF
- M6 = ganti alat potong

M7 = pendingin ON (udara bertekanan)

M8 = pendingin ON (cairan pendingin)

 $M9$  = pendingin OFF.

 $M30 =$  program berakhir.

#### **Contoh program**

Dibuat program CNC untuk benda kerja seperti pada gambar di bawah. Kedalaman kontur tepi 2 mm. Material benda kerja Alluminum dan material *endmill* adalah HSS. Diameter alat potong yang digunakan T1 memiliki diameter 16 mm (proses *roughing*), dan T2 memiliki diameter 12 mm (proses *finishing*).

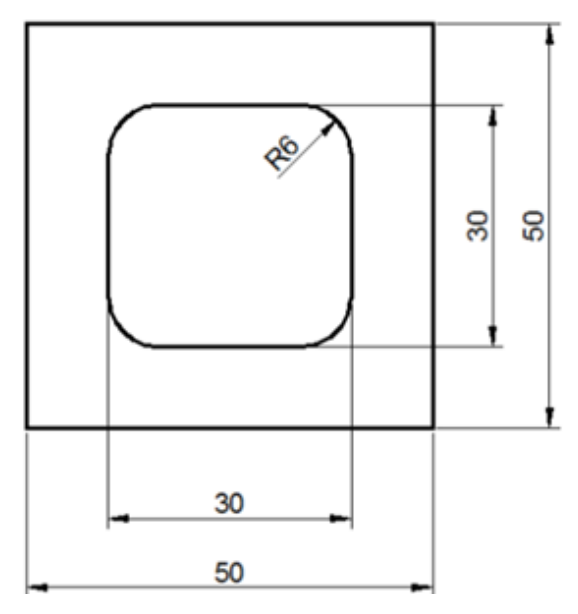

Gambar 5. Gambar kerja untuk latihan interpolasi melingkar

Program CNC

*O0011; N10 G54; N20 M6 T1; N30 M3 S2000 F80 M8; N40 G43 H1; N50 G0 X-20. Y-20. Z5.; N60 G1 Z-2.*

*N70 G42 D1*

*N80 G1 X8. Y8.;*

*N90 X52.;*

*N100 Y52.;*

*N110 X8.;*

*N120 Y-16.;*

*N130 G0 X-20. Y-20. ;*

*N140 G40;*

*N150 Z15.;*

*N160 M5;*

*N170 M6 T2;*

*N180 M3 S2500 F120;* 

*N190 G43 H2;*

*N200 G0 X-15. Y-15. Z5.;*

*N210 Z-2.;*

*N220 G41 D2;*

*N220 G1 X10. Y16. ;*

*N230 Y34.;*

*N240 G2 X16. Y40. I6. J0.;*

*N250 G1 X34.;*

*N260 G2 X40. Y34. I0. J-6.;*

*N270 G1 Y16.;*

*N280 G2 X34. Y10. I-6. J0.;*

*N290 G1 X16.;*

*N300 G2 X10. Y16. I0. J6.;*

*N310 G1 Y20.;*

*N320 X-20.;*

*N330 G0 X-22. Y-22. G40;*

*N340 Z20.; N350 M5 M9; N360 M30;*

#### **C. Identifikasi dan Perumusan Masalah**

Berdasarkan analisis situasi, di atas maka dapat diidentifikasi masalah sebagai berikut:

- 1) Belum semua guru praktik pemesinan menguasai pemrograman mesin CNC Fanuc
- 2) Belum semua guru praktik pemesinan dapat mengoperasikan mesin CNC Fanuc
- 3) Belum semua guru praktik pemesinan CNC memenuhi kompetensi profesional (khususnya pengembangan keprofesionalan berkelanjutan)
- 4) Belum semua SMK memiliki mesin CNC untuk pembelajaran siswanya.

Berdasarkan identifikasi masalah tersebut di atas, maka masalah dalam program

PPM ini dititik beratkan pada identifikasi masalah no. 1 dan no. 2, sehingga perumusan masalahnya :

- 1) Bagaimanakah meningkatkan kompetensi guru bidang studi pemesinan dalam pengoperasian mesin CNC Fanuc?
- 2) Bagaimanakah meningkatkan kompetensi guru bidang studi pemesinan dalam pemrograman mesin CNC Fanuc?
- 3) Bagaimanakah unjuk kerja guru setelah mengikuti pelatihan pemrograman mesin CNC ?

#### **D. Tujuan Kegiatan PPM**

Tujuan kegiatan pengabdian ini adalah untuk meningkatkan kompetensi guru pemesinan SMK dalam memprogram mesin CNC Fanuc. Tujuan utama PPM adalah:

- 1) Meningkatkan kompetensi guru SMK dalam kompetensi mengoperasikan mesin CNC Fanuc
- 2) Meningkatkan kompetensi guru SMK dalam kompetensi memprogram mesin CNC Fanuc.

#### **E. Manfaat Kegiatan**

Kegiatan pelatihan ini diharapkan dapat meningkatkan pengetahuan, keterampilan, dan wawasan guru pemesinan di SMK dalam bidang pemesinan CNC. Peningkatan kompetensi dalam membuat program CNC menggunakan kode-kode program CNC versi Fanuc, dan mengoperasikan mesin CNC atau simulator mesin CNC. Dengan dikuasainya kompetensi tersebut, maka guru siap mengajar mata pelajaran pemesinan CNC di sekolah masing-masing.

#### **BAB II. METODE KEGIATAN PPM**

#### **A. Khalayak Sasaran Kegiatan PPM**

Guru merupakan khalayak sasaran yang strategis dalam meningkatkan proses pembelajaran di SMK. Peningkatan kompetensi guru pemesinan CNC dalam pengoperasian dan pemrograman mesin CNC, akan meningkatkan kualtilas pembelajaran pemesinan CNC di SMK. Sebagai khalayak sasaran pelatihan program pengabdian masyarakat ini adalah SMK yang telah memiliki mesin CNC, yaitu SMKN 3 Yogyakarta dan SMK yang belum memiliki mesin CNC, yaitu SMK Kristen 1 Klaten.

#### **B. Metode Kegiatan PPM**

Sebagain besar guru yang mengajar pemesinan CNC belum menguasai pengoperasian dan pemrograman mesin CNC Fanuc. LKS tingkat propinsi maupun nasional bidang lomba CNC mengharuskan siswa menggunakan mesin CNC dengan sistem kontrol CNC Fanuc. Dengan demikian maka PPM ini berfungsi untuk membekali guru melalui pelatihan, sehingga nantinya bisa digunakan untuk mengajar siswanya. Kerangka pemecahan masalah dapat digambarkan sebagai berikut:

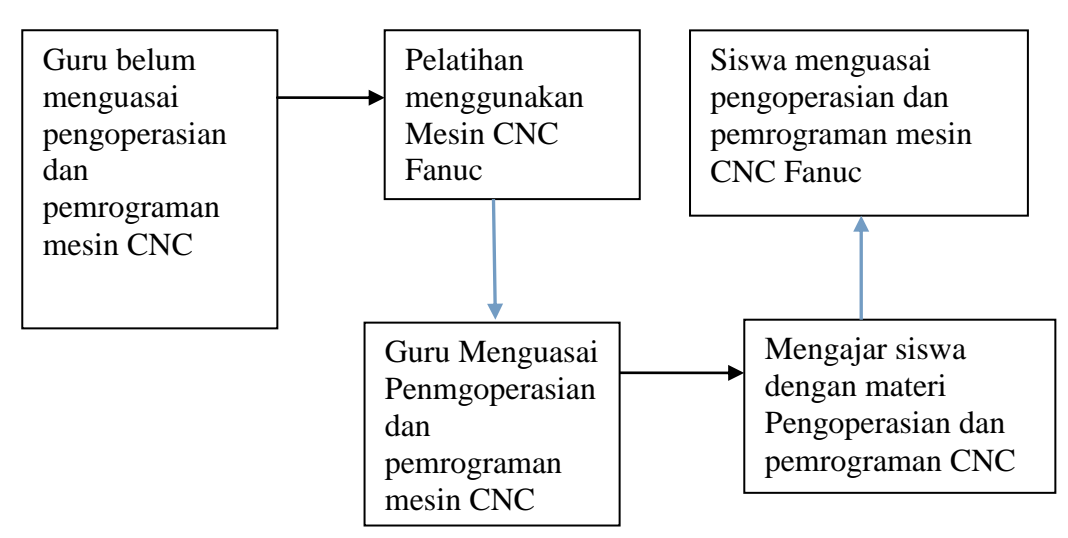

Gambar 6. Kerangka pemecahan masalah PPM

Metode kegiatan yang akan dilaksanakan dalam PPM ini adalah pelatihan. Pelatihan diadakan di laboratorium CNC di SMKN 3 Yogyakarta dan Laboratorium Komputer SMK Kristen 1 Klaten. Metode pelatihan yang digunakan adalah ceramah, penugasan, dan praktik.

#### **C.Langkah- langkah Kegiatan PPM**

Langkah- langkah kegiatan PPM meliputi kegiatan persiapan dan pelaksanaan. Pada kegiatan persiapan dilakukan dengan langkah- langkah:

- 1) Mengunjungi SMK dan mendata kebutuhan peningkatan kompetensi guru
- 2) Sosialisasi PPM pada bidang pemesinan CNC
- 3) Menyusun jadwal kegiatan PPM
- 4) Menghubungi peserta untuk pelaksanaan PPM di sekolah masing-masing. Dalam hal ini SMK Kristen 1 Klaten menghubungi tim pengabdi untuk menyelenggarakan pelatihan di sekolah, karena kesibukan guru mengajar. SMKN 3 Yogyakarta menginginkan untuk melaksanakan pelatihan di laboratorium CNC SMKN 3 Yogyakarta.

Pelaksanaan PPM dilaksanakan di dua tempat, yaitu di SMK Kristen 1 Klaten dan SMKN 3 Yogyakarta. Pelaksanaan PPM pada siang hari di luar jam mengajar guru. Tim pengabdi mendatangi sekolah tersebut sesuai dengan jadwal yang telah disepakati bersama dengan pihak sekolah. Presesnsi peserta pelatihan dan foto kegiatan dapat dilihat di lampiran.

#### **D. Faktor Pendukung dan Penghambat**

Faktor pendukung kegiatan PPM adalah ketersediaan sarana komputer di SMK atau laptop yang dimiliki oleh guru. Faktor pendukung yang laian yaitu SMKN 3 Yogyakarta juga telah memiliki mesin CNC. Para guru sangat bersemangat dalam mengikuti pelatihan karena memang sangat membutuhkan kompetensi pengoperasian dan pemrograman CNC.

Faktor penghambat secara teknis tidak ada, akan tetapi ketersediaan waktu antara tim pengabdi dan para guru di sekolah sasaran menjadi penghambat terlaksanannya pelatihan.

#### **BAB III. PELAKSANAAN KEGIATAN PPM**

#### **A. Hasil Pelaksanaan Kegiatan PPM**

Realisasi pelaksanaan pelatihan dilaksanakan di beberapa dua sekolah, yaitu di SMKN 3 Yogyakarta dan di SMK Kristen 1 Klaten. Jumlah peserta keseluruhan adalah 21 orang (daftar nama peserta dan presensi ada pada Lampiran). Waktu pelaksanaan di SMKN 3 Yogyakarta pada tanggal 20 September 2014 dan di SMK Kristen 1 Klaten pada tanggal 9 dan 13 September 2014 (Foto Kegiatan terlampir). Materi pelatihan berupa langkah-langkah mengoperasikan dan memprogram mesin CNC (materi pelatihan dapat dilihat pada Lampiran). Jadwal pelatihan dapat dilihat pada Tabel 2.

Pelaksanaan PPM ini melibatkan beberapa pihak yang saling terkait satu sama lain. Fakultas Teknik sebagai LPTK berkewajiban terus menerus untuk membina lulusannya yang pada saat ini mengajar di SMK. PPM ini menjadi kepanjangan tangan FT UNY dalam meningkatkan kompetensi lulusannya yang pada saat ini menjadi guru di SMK. Dengan demikian maka keterkaitan alumni, pengajar di FT UNY, dan FT sebagai lembaga akan terus terbina dalam rangka pengembangan pendidikan kejuruan.

Evaluasi keberhasilan PPM dilakukan dengan melalui observasi dan tes pembuatan program CNC dengan menggunakan mesin frais CNC. Peserta dikategorikan berhasil mengikuti pelatihan apabila sudah bisa membuat 2 buah program CNC dengan menggunakan media simulator CNC atau mesin frais CNC. Berdasarkan evaluasi (observasi) tersebut terlihat bahwa para guru peserta pelatihan sudah bisa mengoperasikan dan membuat program CNC.

#### **B. Pembahasan Hasil Pelaksanaan Kegiatan PPM**

Tujuan pelaksanaan PPM dalam pelaksanaan kegiatan pelatihan ini telah tercapai, yaitu guru bisa mengoperasikan dan memprogram mesin frais CNC. Materi pelatihan meliputi: pengenalan sistem kontrol, seting sistem koordinat, penulisan program, menjalankan program, dan memeriksa hasil pemesinan.

Berdasarkan hasil proses pelatihan yang dilaksanakan, maka para guru peserta pelatihan masih memerlukan pelatihan lagi untuk menguasai pemrograman mesin CNC terutama pemrograman menggunakan CADCAM. Penguasaan berikutnya ialah pembuatan program CNC dengan mastercam untuk mesin frais, transfer program dan mengoperasikan mesin CNC. Pelatihan lanjut diharapkan dapat dilaksanakan pada PPM tahun 2015.

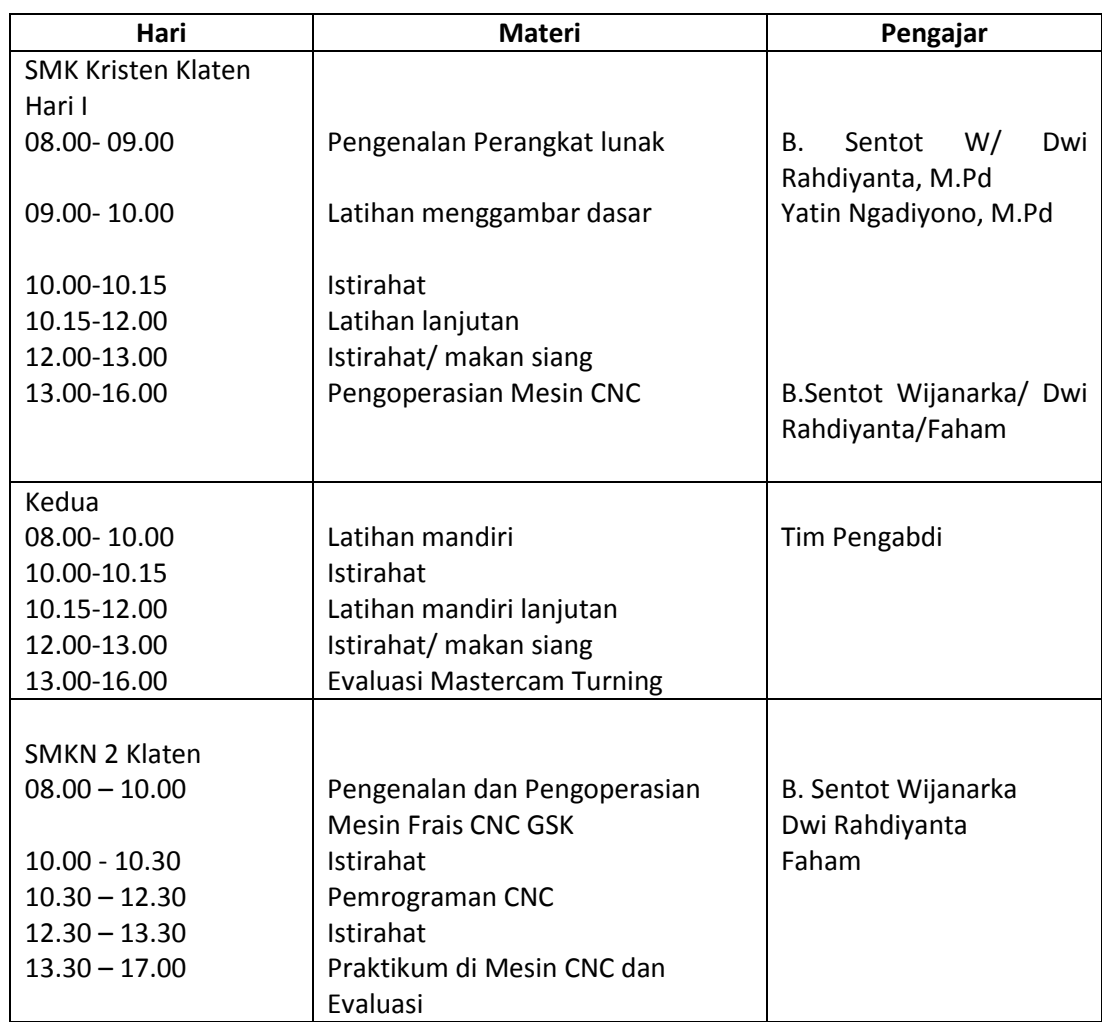

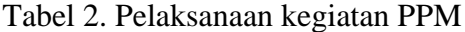

#### **BAB V. PENUTUP**

#### **A. Kesimpulan**

Berdasarkan hasil pelaksanaan pelatihan program PPM ini, maka dapat disimpulkan bahwa:

- (1) Kompetensi guru peserta pelatihan meningkat selama mengikuti pelatihan singkat dalam mengoperasikan mesin frais CNC
- (2) Kompetensi guru peserta pelatihan meningkat selama mengikuti pelatihan singkat dalam memprogram mesin frais CNC
- (3) Para guru dapat membuat dua buah program CNC untuk bentuk kontur tepi luru dan kontur tepi radius.
- **B. Saran**

Berdasarkan hasil pelatihan dan simpulan dapat diajukan saran sebagai berikut:

- (1) Peningkatan kompetensi guru untuk ilmu dan ketrampilan baru sangat dibutuhkan melalui pelatihan singkat.
- (2) Materi pelatihan untuk ilmu dan ketrampilan baru hendaknya disusun oleh pihak perguruan tinggi atau lembaga pelatihan agar bisa membantu pelaksanaan pembelajar di SMK.

#### **Daftar Pustaka**

- Fanuc. (2010). *Fanuc Series oi Mate-Model D for Lathe System Operator's Manual*. Fanuc Company: Japan
- Feeler. (2002). *FV-600/800/1000 (A) Maintenance Manual*. Fair Friend: Taiwan
- MTS. (2005). *CNC Exercises for the FANUC programming key MTS TeachWare Teacher Version*. © MTS Mathematisch Technische Software-Entwicklung GmbH Kaiserin-Augusta-Allee 101 • D-10553 Berlin.
- Swansoft. (2007). *Swan NC Simulation Software*. Nanjing: Swan Software Technology Co.Ltd.

Lampiran 1. Presensi Pelaksanaan Pelatihan pemesinan CNC

## PRESENSI PELATIHAN PENGABDIAN KEPADA MASYARAKAT **FT UNY**

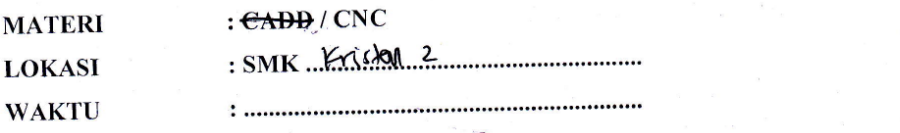

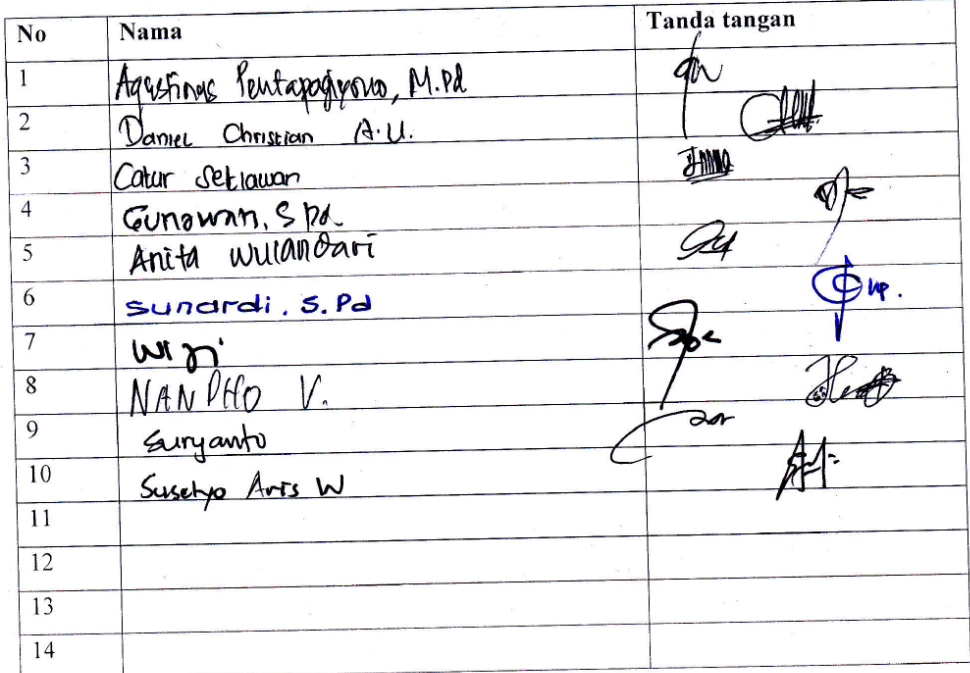

September 2014 Yogyakarta,

Tim Pengabdian

Mars Sontot Wyomania, deu

## PRESENSI PELATIHAN PENGABDIAN KEPADA MASYARAKAT FT UNY

#### MATERI : Pemrograman dan pengoperasia Mesin CNC Fanuc **LOKASI: SMKN 3 YOGYAKARTA** WAKTU: SABTU, 20 SEPTEMBER 2014

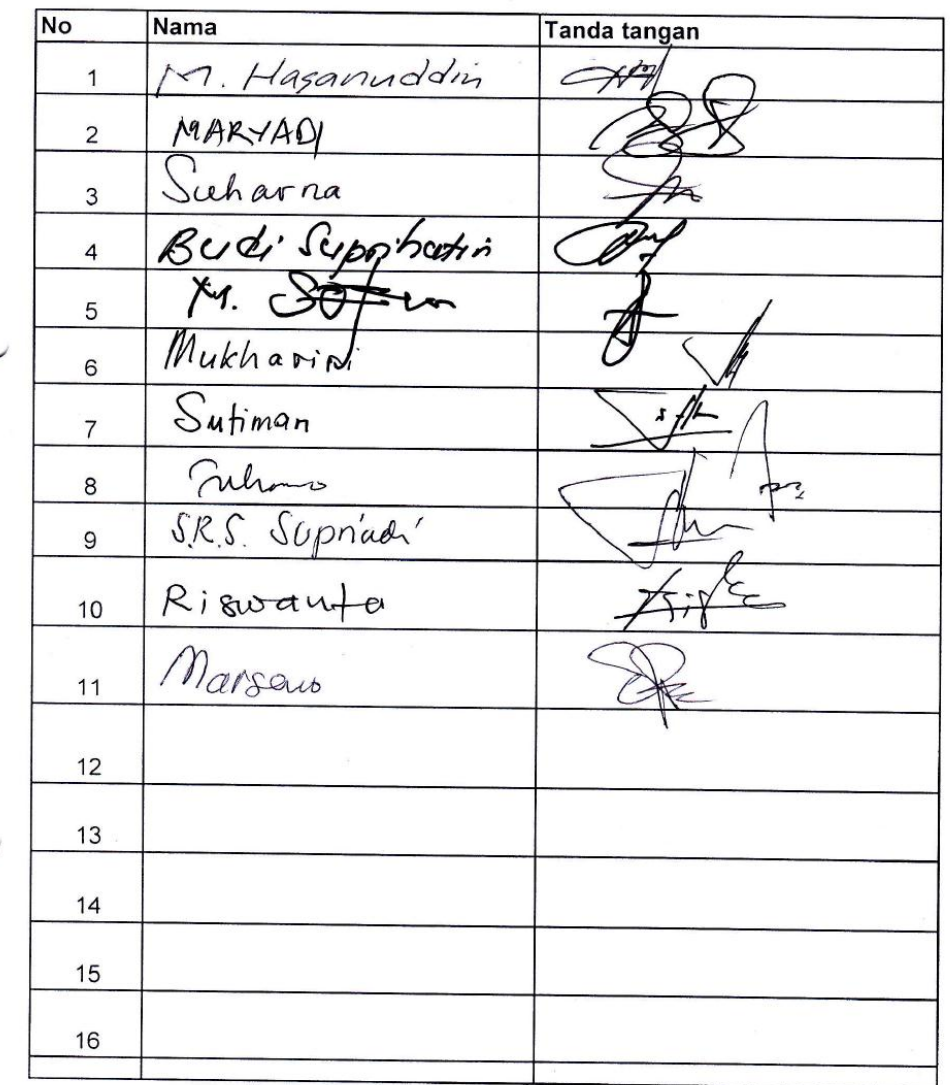

Yogyakarta, September 2014 Tim Pangabdian

Dr & Sentot Wijmonia, 115, dure

## Lampiran 2. Foto Kegiatan PPM

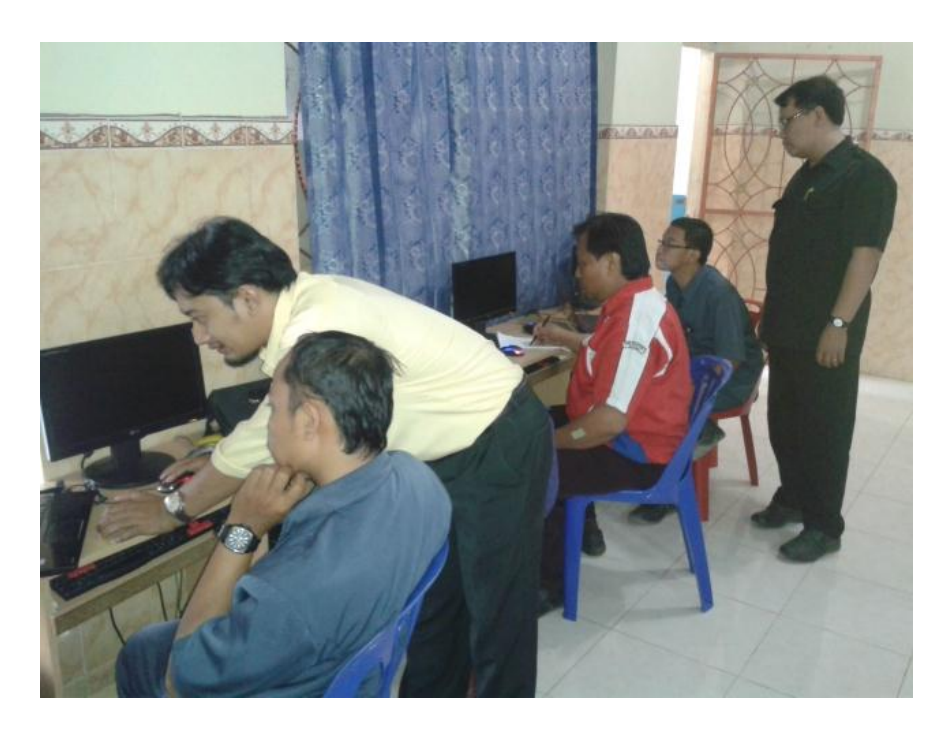

Gambar L1. Menggambar benda kerja di komputer

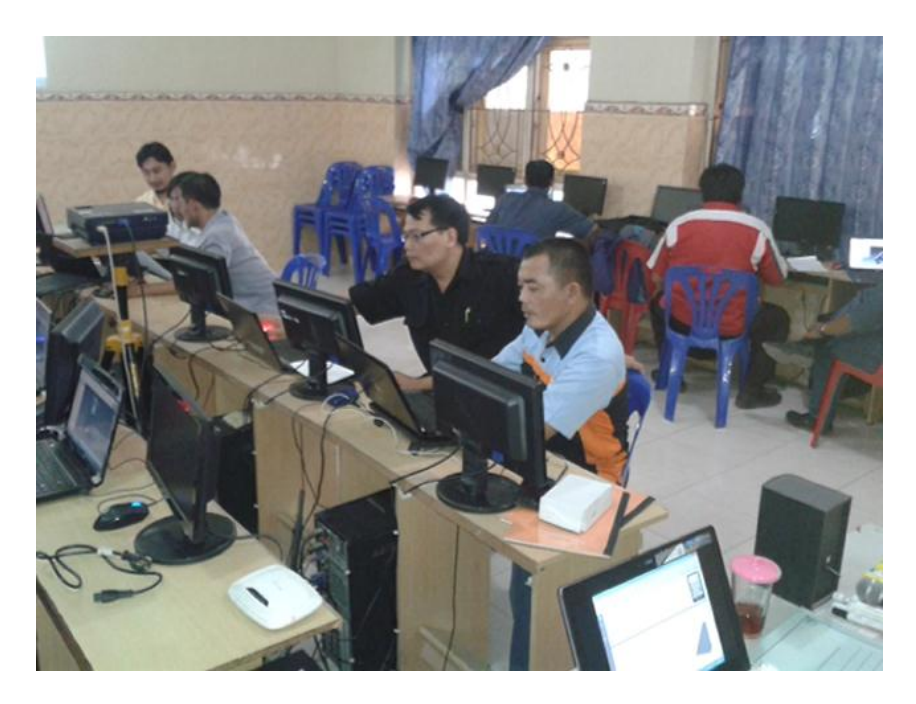

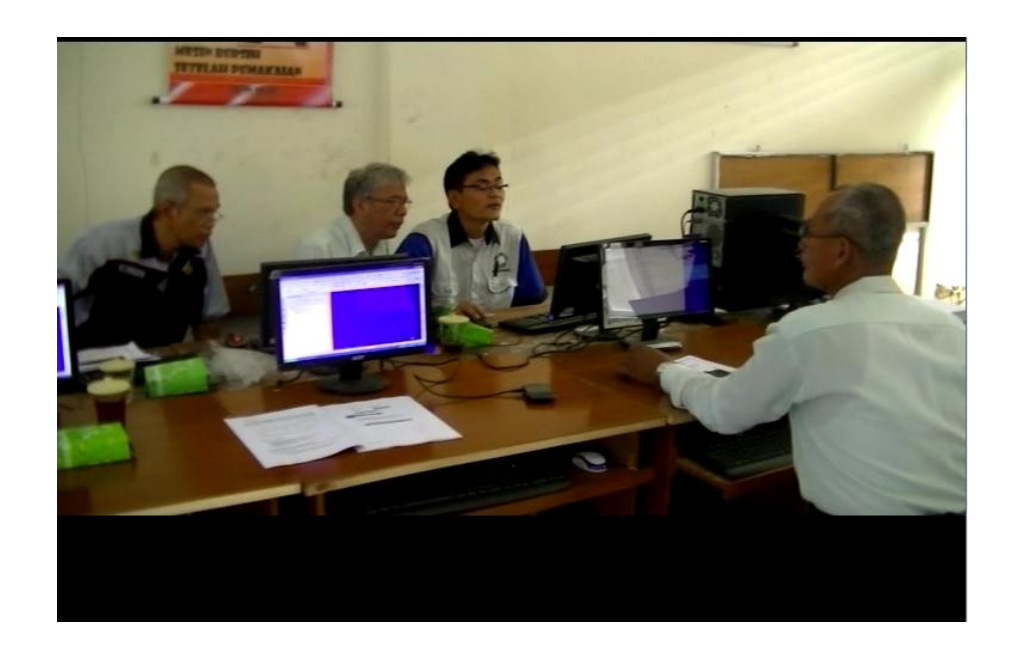

Gambar L2. Latihan terbimbing pengoperasian perangkat lunak CADCAM

Gambar L3. Peserta pelatihan di SMKN 2 Yogyakarta

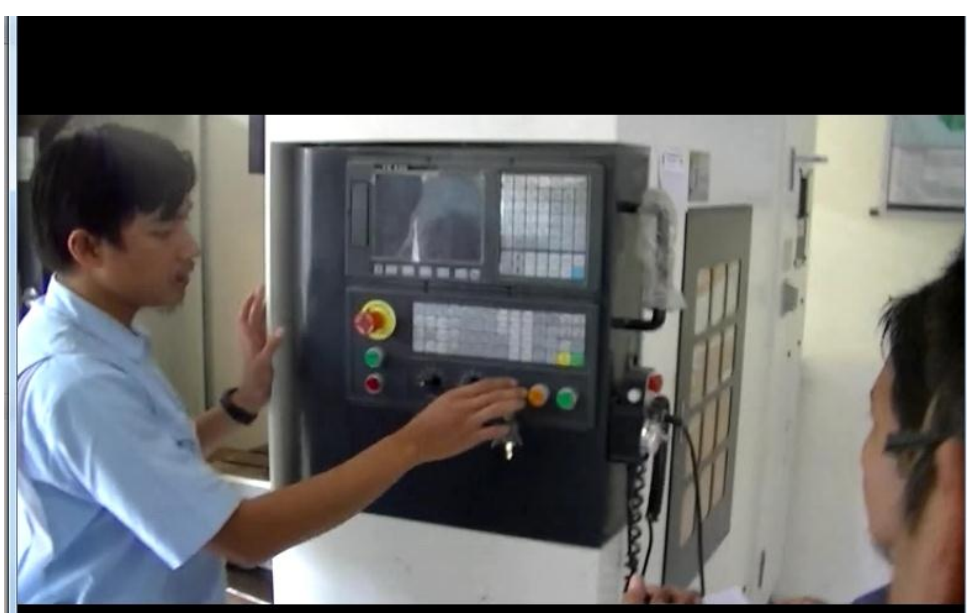

Gambar L3. Menjelaskan pengoperasian mesin CNC

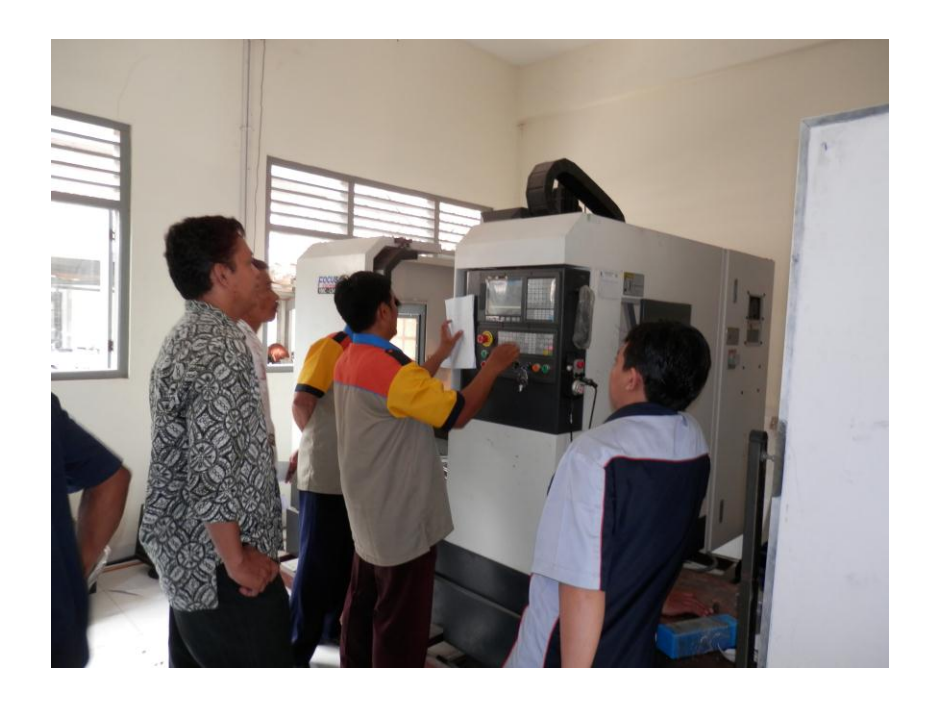

Gambar L4. Para guru berlatih memprogram dan mengoperasikan mesin CNC

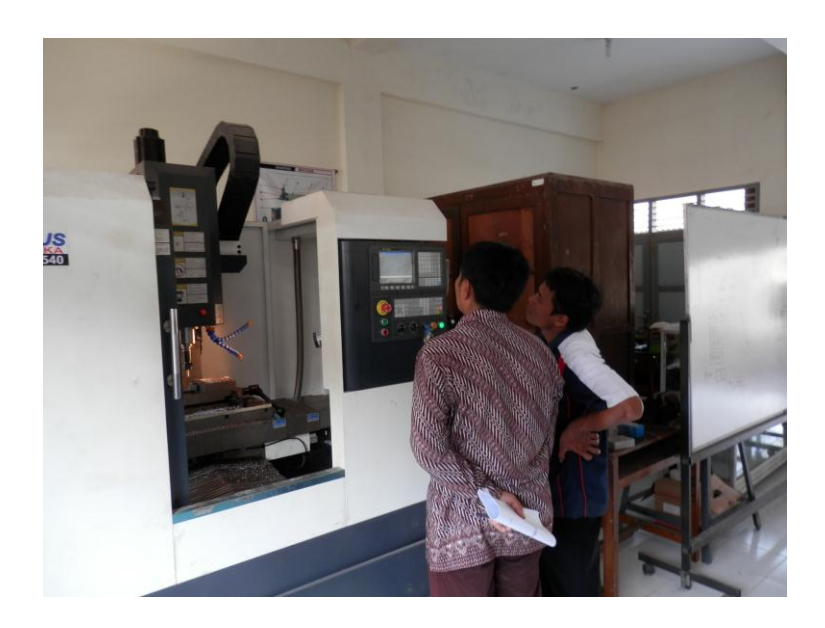

Gambar L5. Mengamati proses pengerjaan benda kerja di mesin CNC

Lampiran 3. Surat Keterangan telah melaksanakan pelatihan

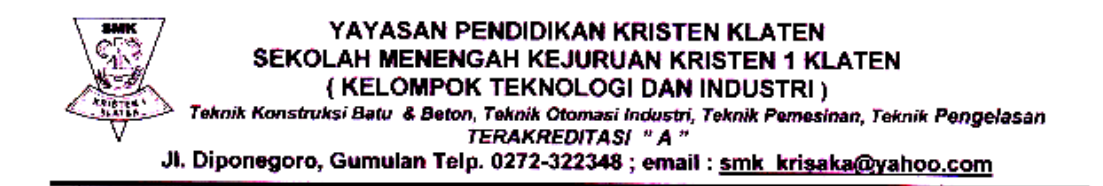

#### SURAT KETERANGAN

Nomor: 1599 / 1.03 / 05-TM / TU, 2014

Yang bertanda tangan di bawah ini Kepala SMK Kristen 1 Klaten menerangkan bahwa :

Nama: 1. Dr. B. Sentot Wijanarka, M.T.

- 2. Dr. Dwi Rahdiyanta
- 3. Faham, M.Pd.
- 4. Yatin Ngadiyono, M.Pd.
- 5. Febrianto Amri Ristadi, S.T., M.Sc.

Tim PPM, Program Studi Pendidikan Teknik Mesin FT UNY.

Telah melaksanakan kegiatan " Pelatihan CADD", di Laboratorium Komputer CNC SMK Kristen 1 Klaten pada tanggal 1 sampai dengan 4 September 2014.

Pelatihan tersebut dalam rangka kerjasama PPM Dosen FT UNY dengan SMK Kristen 1 Klaten dan Guru Kompetensi Keahlian Teknik Pemesinan SMK Kristen 1 Klaten.

Demikian surat keterangan ini, harap yang berkepentingan maklum.

Kapien 4 September 2014 Kapata SMK Kristen 1 Klaten Thérésia Retno Widyastuti, S.Pd. FRAK

Lampiran 4. Materi Pelatihan

## **Operasional Mesin CNC GSK**

## **A. Power On/off**

1) Make sure all parts of the machine are properly wired and secured.

2) Switch on the machine by following its manual.

3) Pictures appear on the LCD several seconds after switching on the machine.

## **B. Power off**

1) The indicator of the cycle start button on the operation panel of the machine goes out.

2) All moving parts of the machine stop.

3) Make sure the above operations are performed well and then press down and hold the

POWER OFF button for 1 or 2 seconds.

4) Disconnect the power supply of the machine by following its manual.

Note: Never use the keys on the MDI keypad to power on/off the machine.

## **C. Mode Pengoperasian**

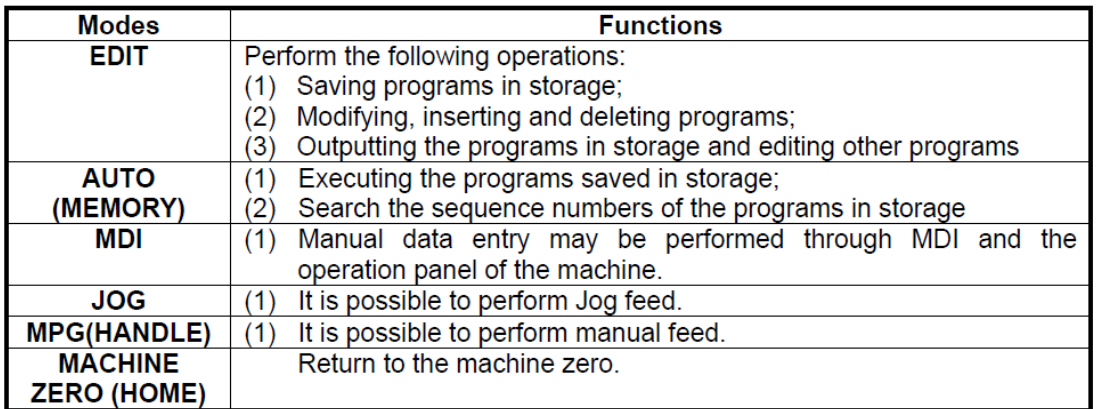

## **D. Mengaktifkan/ menuju titik referensi secara manual (reference position)**

The machine may return to the reference point by manual operations:

1) Set the SELECTION MODE to JOG.

- 2) Press the MACHINE ZERO key.
- 3) Move all axes toward the reference point by Jog feed (+Z, +Y, +X).

The machine rapidly traverses to the deceleration point and then to the reference point at Full speed. Rapid traverse override is still active during traversing.

4) The machine stops at the reference point and the indicator indicating the end

of the return to the reference point is lit.

## **E. Nama dan arti tombol fungsi**

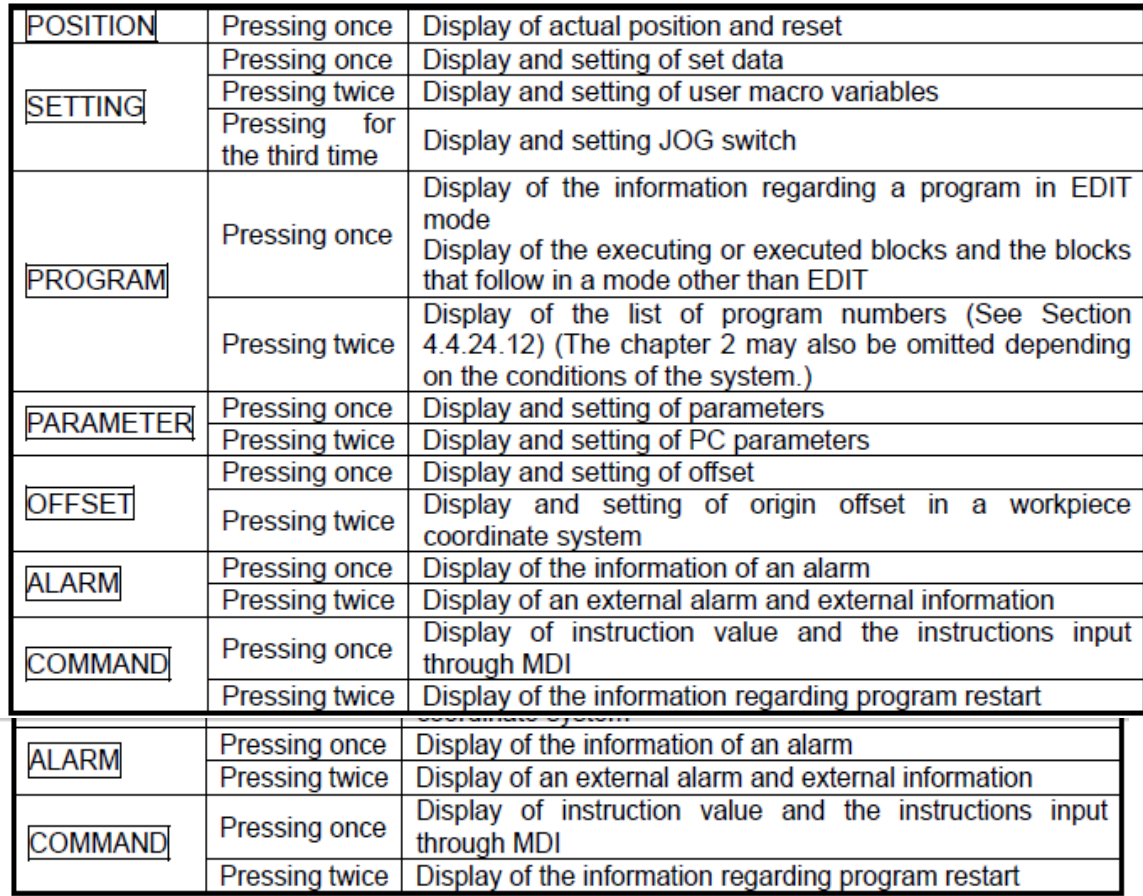

## **F. Kode G dan kode M**

Tabel… Deskripsi kode G

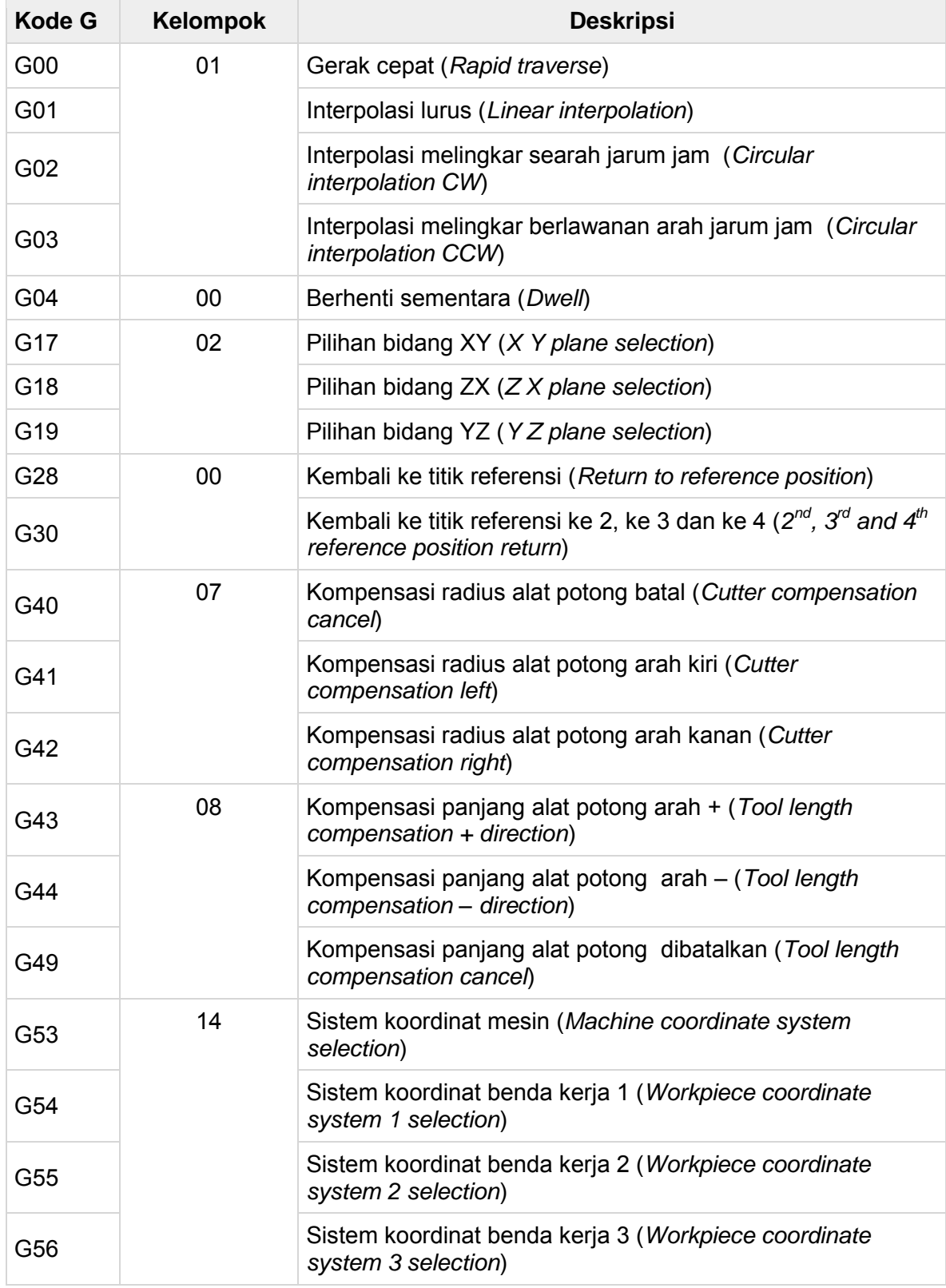

 $\overline{v}$ Pr. B. Sentot Wijanarka, Bahan pelatihan singkat CNC di SMRN 3 Yogyakarta, 6 September 2014  $\overline{3}$ 

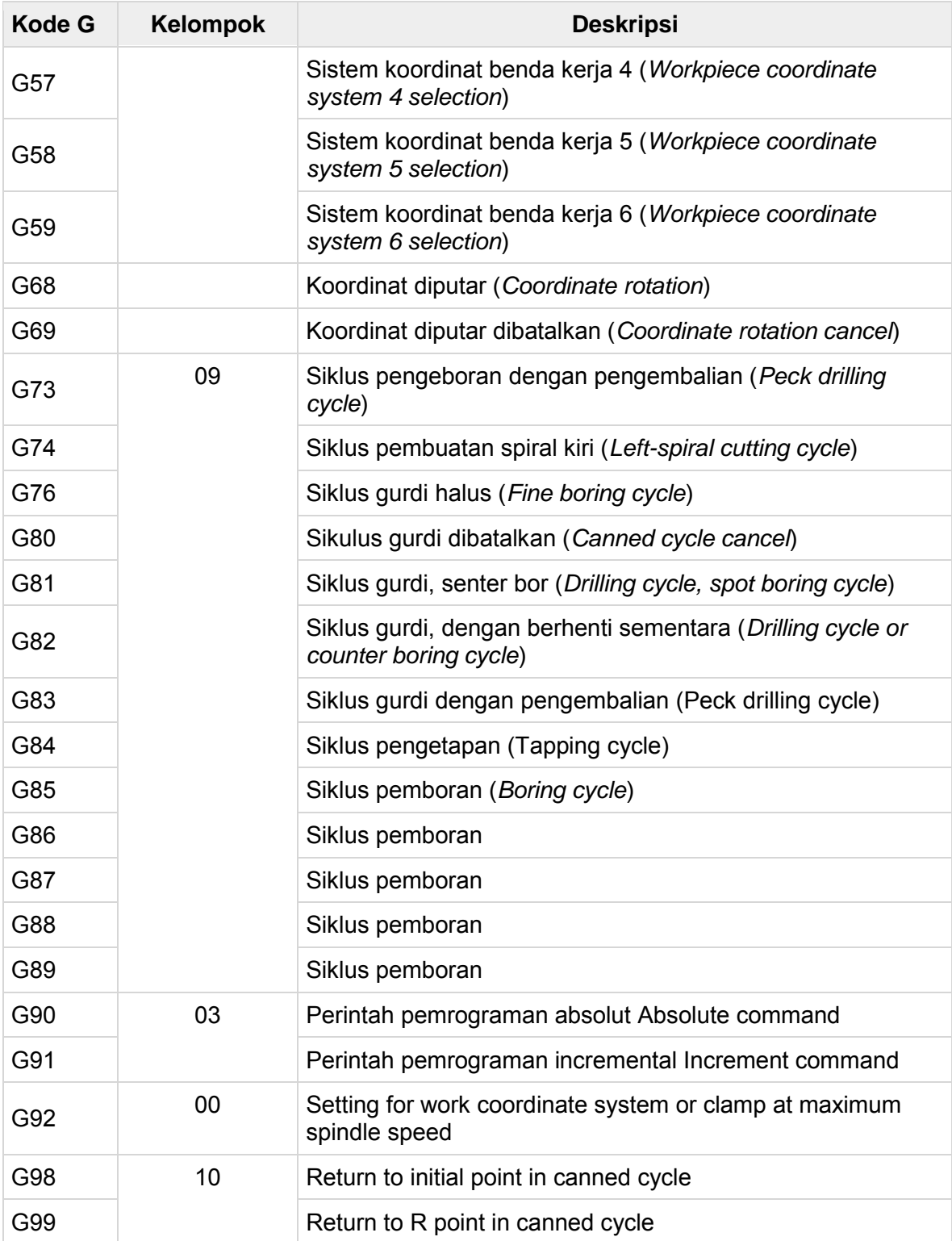

| G code | <b>Drilling</b><br>(-Z direction) | Operation at the<br>bottom of a hole | <b>Retraction</b><br>(+Z direction) | <b>Application</b>                         |
|--------|-----------------------------------|--------------------------------------|-------------------------------------|--------------------------------------------|
| G73    | Intermittent<br>feed              |                                      | Rapid traverse                      | High-speed<br>peck drilling<br>cycle       |
| G74    | Feed                              | Dwell $\rightarrow$<br>Spindle CW    | Feed                                | Left-hand<br>tapping cycle                 |
| G76    | Feed                              | Oriented<br>spindle<br>stop          | Rapid traverse                      | Fine boring<br>cycle                       |
| G80    |                                   |                                      |                                     | Cancel                                     |
| G81    | Feed                              |                                      | Rapid traverse                      | Drilling cycle,<br>spot drilling<br>cycle  |
| G82    | Feed                              | <b>Dwell</b>                         | Rapid traverse                      | Drilling cycle,<br>counter boring<br>cycle |
| G83    | Intermittent<br>feed              |                                      | Rapid traverse                      | Peck drilling<br>cycle                     |
| G84    | Feed                              | Dwell $\rightarrow$<br>Spindle CCW   | Feed                                | Tapping cycle                              |
| G85    | Feed                              |                                      | Feed                                | Boring cycle                               |
| G86    | Feed                              | Spindle stop                         | Rapid traverse                      | Boring cycle                               |
| G87    | Feed                              | Spindle CW                           | Rapid traverse                      | <b>Back boring</b><br>cycle                |
| G88    | Feed                              | Dwell $\rightarrow$<br>Spindle stop  | Manual                              | Boring cycle                               |
| G89    | Feed                              | <b>Dwell</b>                         | Feed                                | Boring cycle                               |

Table 5.1 (a) Canned cycles for drilling

Code and its meaning

Auxiliary function includes many kinds of function used to sustain machine operation,such as start and stop of spingdle 、 program stop 、 open and close of coolant and so on.

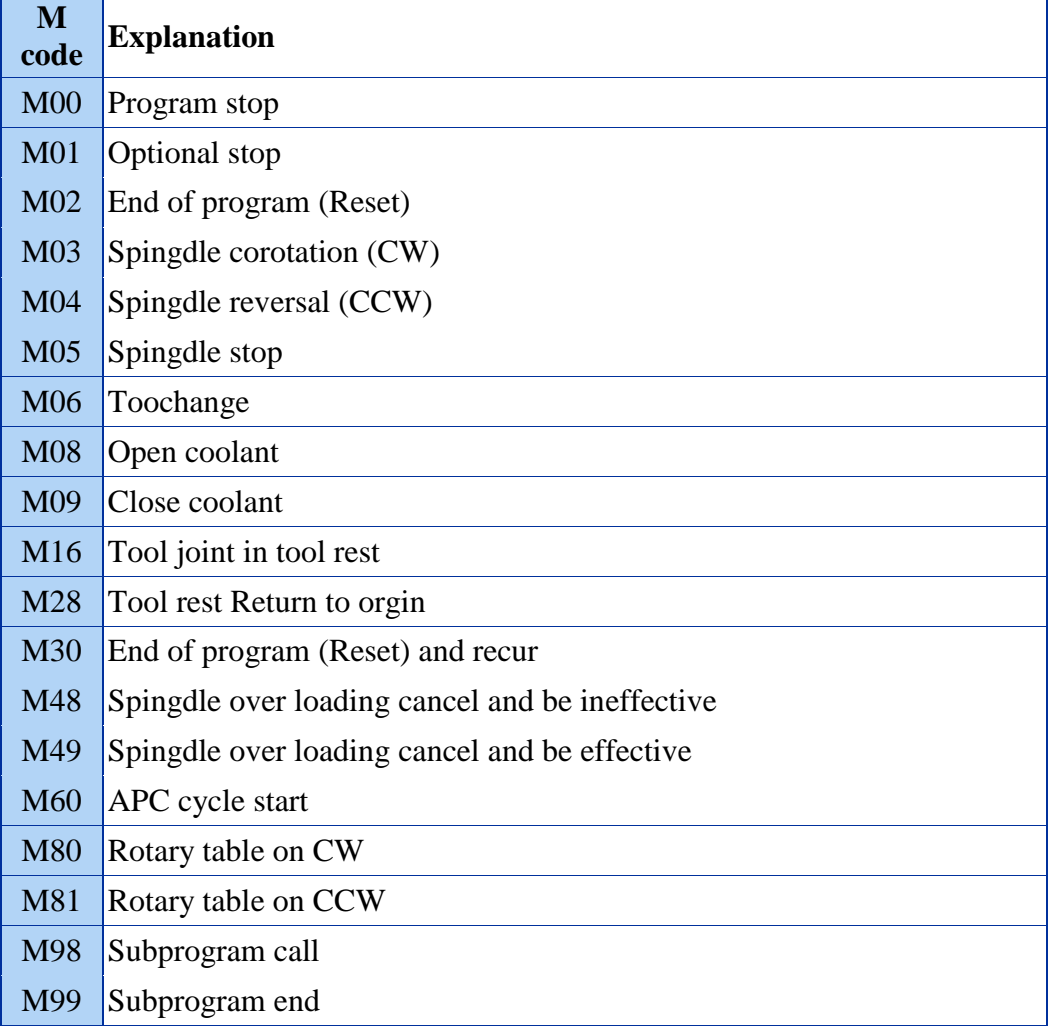

## **G. Program number search (function key PROGRAM)**

Beberapa program tersimpan di memori mesin, dan kita dapat mencarinya. Program terseimpan dengan urutan seperti gambar berikut

Program number search (function key PROGRAM)

When several programs are stored in memory, it is possible to search one of them.

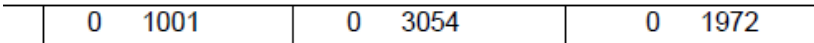

Search a program number

Membuka program CNC yang ada di memori mesin CNC :

(1) Method 1

(a) Select a mode (EDIT or AUTO).

(b) Press the PROGRAM key.

(c) Enter O and the program number to be searched and then press the cursor ↓ key.

The switching page of the program is displayed after search.

(2) Method 2

(a) Select the AUTO mode.

(b) Press the PROGRAM key.

(c) Press  $O$ , CANCEL and the cursor  $\downarrow$  in sequence.

The next stored program is displayed.

(3) Method 3

(a) Select the EDIT mode

(b) Press the PROGRAM key.

(c) Press O and the cursor  $\downarrow$  to display the next stored program. In addition, the stored

programs are displayed in sequence for reviewing the stored program numbers when the

cursor ↓ key is pressed continuously.

Note 1: The start position is returned to when the stored program numbers are displayed.

Note 2: The contents in the buffer register are deleted when search a program number. 4.4.17 Inputting a program with keys

A program may be directly stored in memory with the **MDI** keys.

(a) Select the EDIT mode.

(b) Press the PROGRAM button to display the current program.

(c) Enter the program number to be stored. A new page appears when the O ,

the program number and INSERT keys are pressed.

Contoh :

Menulis program baru dengan nama program O0077

Aktifkan menu **EDIT**

## Tekan tombol **PROGRAM**

Tulis **O0077**

Tekan tombol **INSERT**

Tulis :

**N10G54** tekan tombol **EOB** tekan tombol **INSERT** (NB : EOB tertulis ; dan INSERT menyimpan satu blok program)

**N20 M6 T1;** 

**N30 M3 S2000 F50; N40 G1 X-20. Y-20. Z10.; N50 X0. Y0.; N60 X100.Y0.; N70 Y100.; N80 X0.; N90 Y-20.; N100 G0 Z20.; N110 M5; N120 M30; %** 

## **H. MDI**

Apabila akan memutar spindel untuk pertama kali pada jumlah putaran tertentu, misal 800 rpm, maka tombol putar spindel belum aktif.

Langkah memutar spindel dengan MDI :

- Pilih mode **MDI**
- Tekan tombol **COMMAND**
- Tulis **M3**
- Tekan tombol **INPUT**
- Tulis **S800**
- Tekan tombol **INPUT**

Untuk menjalankan program yang telah ditulis di MDI, tekan tombol **CYCLE START** 

## **I. Seting titik nol benda kerja (G54)**

Pada mesin frais CNC penggeseran titik nol mesin (M) ke titik nol benda kerja (W) dilakukan untuk 3 sumbu, yaitu sumbu X, sumbu Y, dan sumbu Z. Hasil langkahlangkah penggeseran titik nol adalah harga koordinat sumbu X, sumbu Y, dan sumbu Z untuk G54 seperti pada Gambar …..

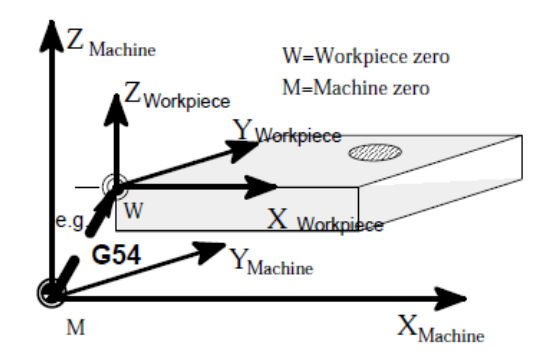

Gambar …….. Penggeseran titik nol mesin (M) ke titik nol benda kerja (W)

Identifikasi koordinat titik pojok kiri atas benda kerja sebagai titik nol benda kerja dilakukan dengan cara menyentuhkan alat potong pada masing- masing sisi kiri (arah sumbu X) dan sisi depan (arah sumbu Y) seperti terlihat pada Gambar …. Posisi titik X dan Y tersebut kemudian diisikan pada data pergeseran titik nol G54 (pada mode **JOG**, tekan tombol **OFFSET**, **WORK**).

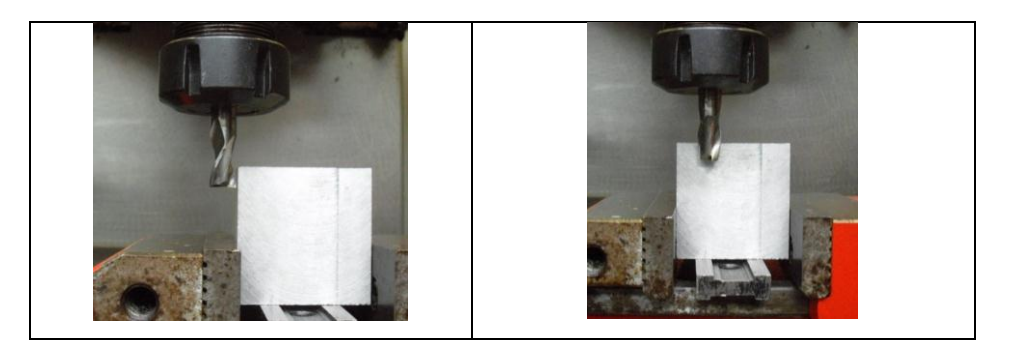

Pergeseran titik nol dari W ke M tersebut dilakukan pada arah sumbu X dan sumbu Y, sedangkan untuk sumbu Z harganya tetap nol, karena untuk sumbu Z dilakukan pengukuran panjang alat potong atau *tool offset*. Pengukuran panjang alat potong dilakukan dengan cara menyentuhkan alat potong pada bidang atas benda kerja, kemudian dicatat harga sumbu Z yang tercantum pada layar. Harga sumbu Z untuk alat potong tersebut diisikan pada *offset seting* pada sub menu *offset* (lihat Gambar….). Kalau menggunakan satu alat potong, maka permukaan benda kerja disentuh dengan alat potong kemudian dicata harga sumbu Z).

Dr. B. Sentot Wijanarka, Bahan pelatihan singkat CNC di SMKN 3 Yogyakarta, 6 September 2014 9

## **Data untuk G54**

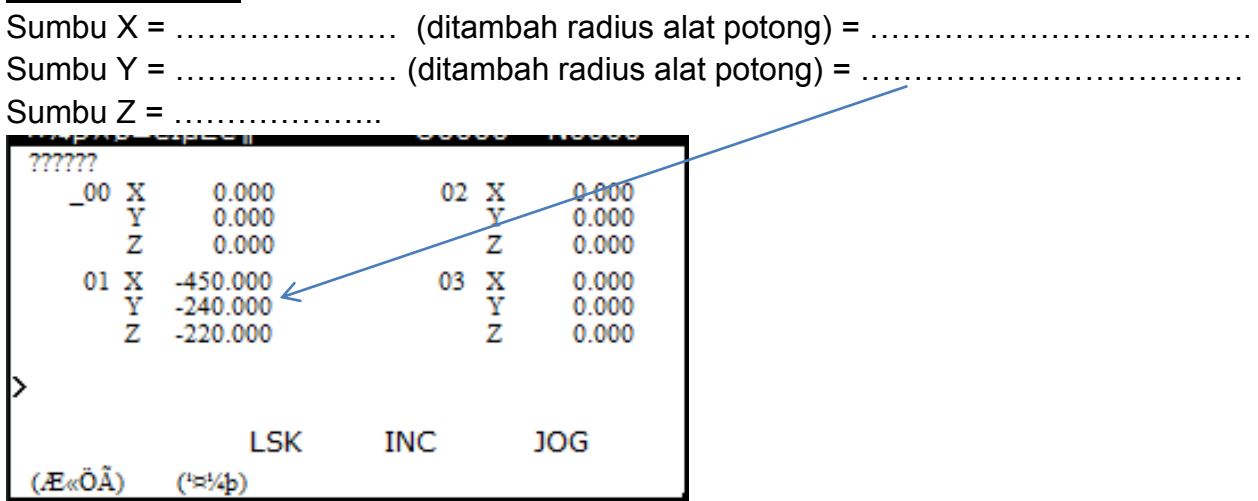

## **J. Pengecekan kebenaran harga G54**

Pengecekan kebenaran harga G54 dapat dilakukan dengan cara menggerakkan alat potong ke koordinat X0. Y0. Z10.

Langkahnya :

- Pilih mode **MDI**
- **COMMAND**
- Tulis G54
- G1.
- $\bullet$  X0.
- $\bullet$  Y<sub>0</sub>.
- $\bullet$  Z10.
- $\bullet$  F200

• Setelah itu jalankan program tersebut dengan menekan CYCLE START. Alat potong akan menuju pojok kiri atas benda kerja pada jarak 10 mm di atas permukaan benda.

## **Perhatian :**

- Pada waktu menjalankan program ini sebaiknya dikontrol feed rate pada posisi minimal (20- 30 %)
- Selalu siap untuk menekan tombol FEED HOLD atau RESET atau CYCLE STOP apabila gerakan alat potong tidak sesuai yang dikehendaki.

J. Menjalankan program pada mode MEM ( Otomatis) Mode untuk menjalankan program adalah MEM Terdapat tiga kemungkinan mengecek kebenaran program, yaitu :

- 1. Dijalankan dengan simulasi di layar (GRAPH)
- 2. Menjalankan program SINGLE + DRY RUN
- 3. Menjalankan program SINGLE.

Ketiga cara tersebut dapat dicoba semua. Apabila program sudah benar, maka menjalankan program dengan cara:

- Pilih Mode MEM
- Tekan CYCLE START

*Job sheet* 

Menyesuaikan job sheet di SMKN 3 YK

## Selamat berlatih

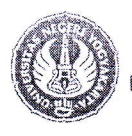

#### FAKUI TAS TEKNIK RSITAS NEGERI YOGYAKARTA

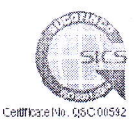

#### KEPUTUSAN DEKAN FAKULTAS TEKNIK UNIVERSITAS NEGERI YOGYAKARTA

#### NOMOR: 93 TAHUN 2014

#### TENTANG

#### NAMA-NAMA DOSEN PELAKSANA PPM, JUDUL, DAN BESARNYA BIAYA KEGIATAN PENGABDIAN PADA MASYARAKAT (PPM) FAKULTAS TEKNIK UNIVERSITAS NEGERIYOGYAKARTA TAHUN 2014

#### DEKAN FAKULTAS TEKNIK UNIVERSITAS NEGERI YOGYAKARTA

Menimbang:

-<.

a. bahwa dalam rangka pelaksanaan kegiatan PPM Dosen Fakultas Teknik Universitas Negeri Yogyakarta Tahun 2014;

b. bahwa untuk keperluan seperti tersebut di atas perlu ditetapkan Nama-nama Dosen Pelaksana PPM, Judul, dan Besarnya Biaya Kegiatan PPM Fakultas Teknik Universitas Negeri Yogyakarta Tahun 2014 dengan Keputusan Dekan;.

Mengingat :

- 1. Undang-undang Rl Nomor20 Tahun 2003,
	- 2. Peraturan Pemerintah Rl Nomor60 Tahun 1999;
	- 3. Keputusan Presiden Rl : a. Nomor 93 Tahun 1999; b. Nomor 305/M Tahun 1999,
	- 4. Keputusan Menteri Pendidikan dan Kebudayaan Rl Nomor 2741011999
	- 5. Keputusan Menteri Pendidikan Nasional Rl Nomor 003/0/2001
	- 6. Keputusan Rektor Universitas Negeri Yogyakarta Nomor: 1160/UN.34/KP/2011

#### MEMUTUSKAN:

#### Menetapkan

- Pertama Nama-nama Dosen Pelaksana PPM, Judul, dan Besarnya Biaya Kegiatan PPM di lingkungan Fakultas Teknik Universitas Negeri Yogyakarta Tahun 2014 sebagaimana tersebut pada Lampiran Keputusan ini.
- Kedua Biaya yang diperlukan dengan adanya keputusan ini dibebankan pada anggaran DIPA BLU UNY Tahun 2014, dengan perincian tahap pertama (I) 70 % dan tahap kedua (II) 30 %.
- Ketiga Dosen Pelaksana PPM bertanggungjawab pada Dekan.
- Keputusan ini berlaku sejak tanggal 5 Mei sampai dengan 25 November 2014. Keempat  $\frac{1}{\sqrt{2}}$

b.

Kelima Segala sesuatu akan diubah dan dibetulkan sebagaimana mestinya apabila di kemudian hari ternyata terdapat kekeliruan dalam Keputusan ini.

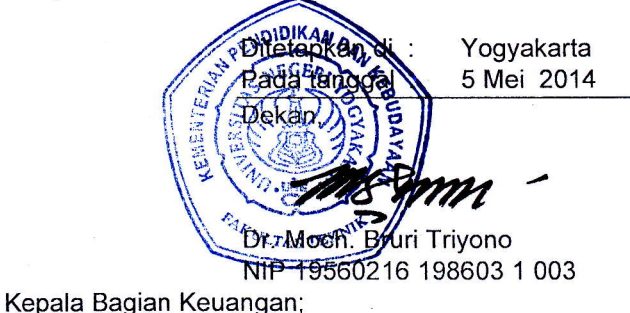

Tembusan Yth.:

- 1 Rektor;
- 2. Para Wakil Rektor;
- 3. Para Kepala Biro;
- 4. Para Wakil Dekan FT UNY;
- 5. Para Ketua Jurusan FT UNY
- Kepala Bagian TU FT UNY; BPP FT UNY; 7.
- 8.
- Yang bersangkutan 9.

Dibuat oleh: | Dilarang memperbanyak sebagian atau seluruh isi dokumen tanpa ijin | Diperiksa oleh: , tertulis dari Fakultas Teknik Universitas Negeri Yogyakarta f

40

Lampiran Keputusan Dekar I akultas Teknik Universitas Negeri Yogyakarta Nomo I anggal 93 fahun 2014 05 Mei 2014

#### NAMA-NAMA DOSEN PEI-AKSANA PPM, JUDUL, DAN BESARNYA BIAYA KEGIATAN PENGABDIAN PADA MASYARAKAT (PPM) TAHUN 2014

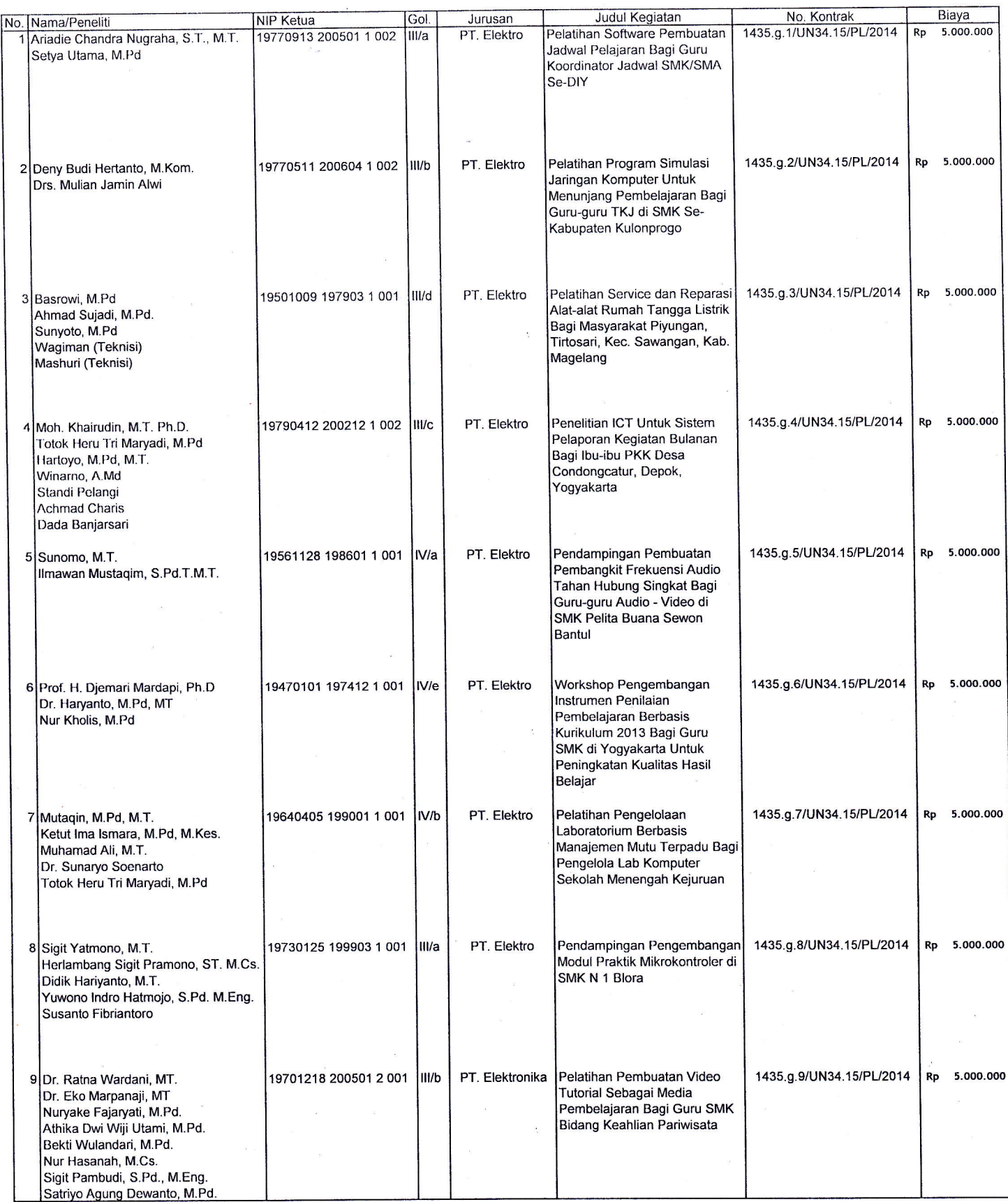

Oibsd{ o\*ah: :{}llffsn\* rxstri#fl5\*1ya& s.e:)ryie il# \$l,9rdt-t} si cfr+umil taflpa \$tn Dilrtriifiid a}atx. <sup>i</sup>{ait rli\* tli}ri Fd{ut\*3 "f\*lttrak tj\*iw.tit\*\$ N\*\*e:i YoSv+ka,.ri+ + /

 $\overline{\phantom{a}}$ 

 $\zeta$ 

 $\bar{\psi}$ 

41

I ampiran Keputusan Dekan I akultas Teknik Universitas Negeri Yogyakarta 93 Tahun 2014 Nomor - 93 Tanun zu<br>Tanggal - : 05 Mei 2014

#### NAMA-NAMA DOSEN PELAKSANA PPM, JUDUL, DAN BESARNYA BIAYA KEGIATAN PENCABDIAN PADA MASYARAKAT (PPM) TAIIUN 2014

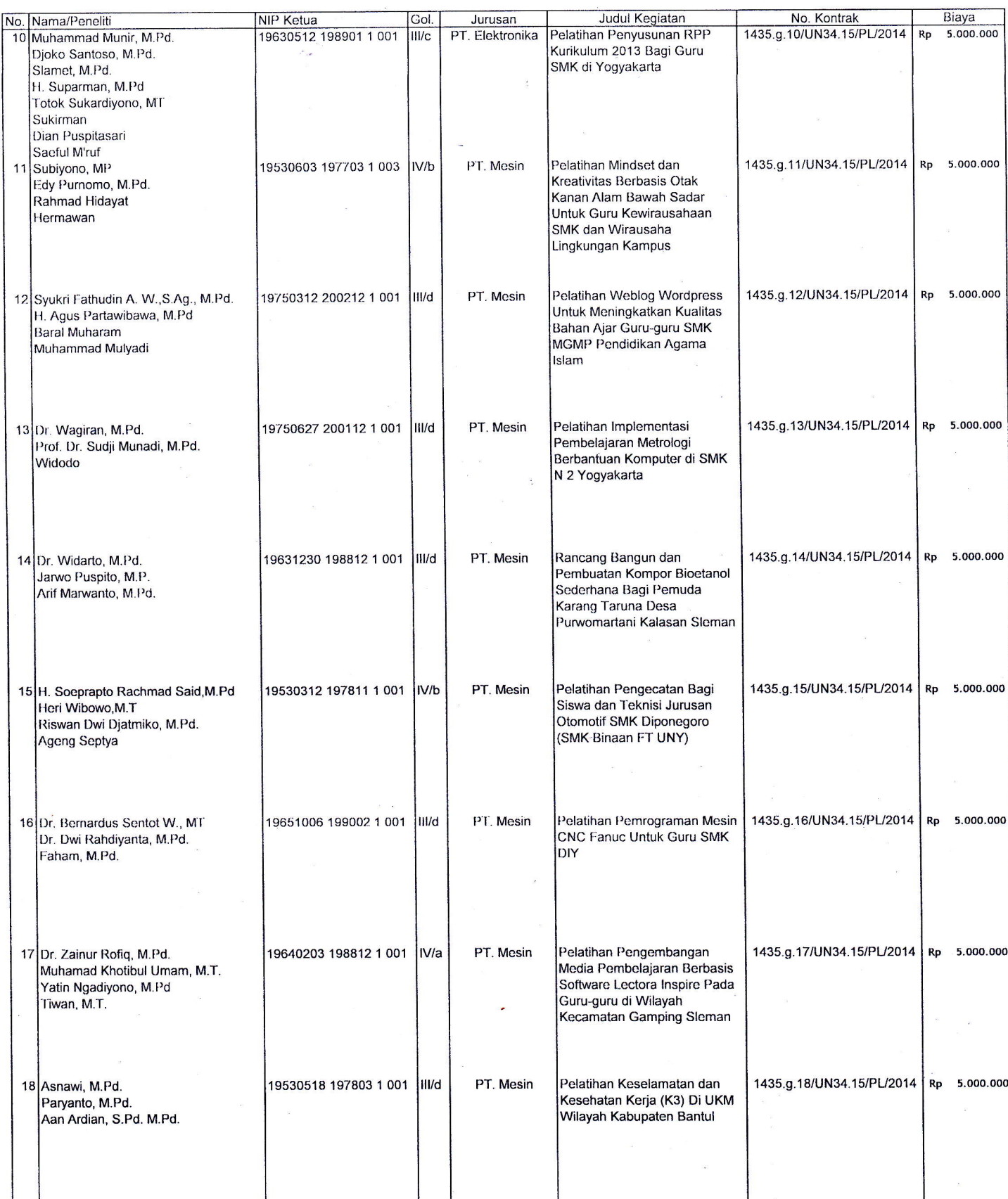

42

 $\langle$ 

Lampiran Keputusan Dekan I akultas Teknik Universitas Negeri Yogyakarta 93 Tahun 2014 Tanggal 05 Mei 2014

#### NAMA-NAMA DOSEN PELAKSNNA PPM, JUDUL, DAN BESARNYA BIAYA KEGIATAN PENGABDIAN PADA MASYARAKAT (PPM)<br>TAHUN 2014

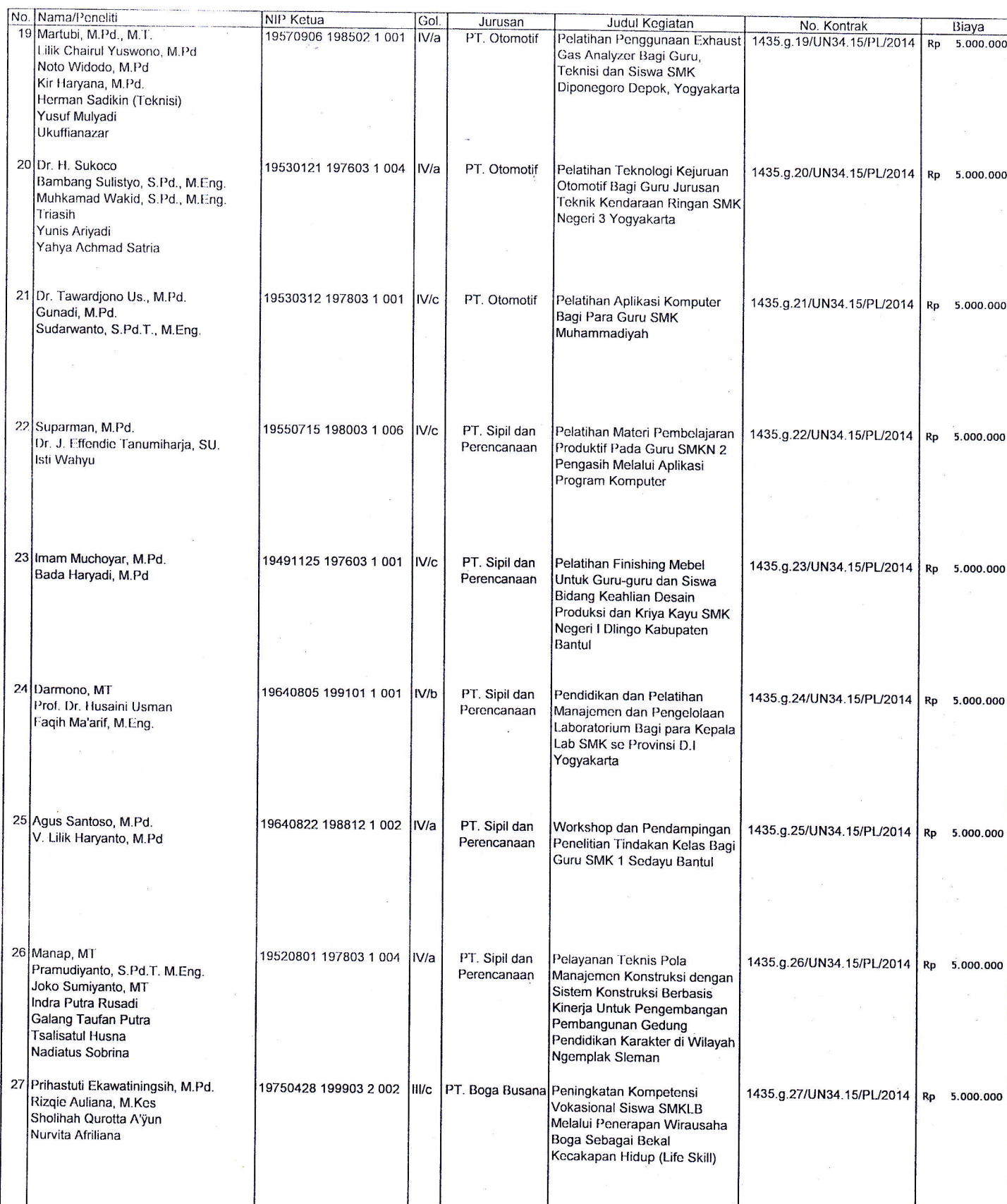

Cibuat sleh: bilarang mempersanyak sebagian atau seluruh isi dokumen tanpa ijin tertulis dari Fakultas Teknik Universites Negeri Yogyakarta./

43

 $\frac{\eta}{\eta}$ Diperiksa oleh.

 $\langle$ 

I ampiran Koputusan Dokan I irhultas I oknik [Jnivcrsitas Negeri Yogyaka|.ta Notnot 93 fahun 2014 Tanggal : 05 Mei 2014

 $\overline{a}$ 

loch Brunt Triyono<br>19560218 198603 1 003

#### NAMA.NAMA DOSEN PELAKSANA PPM, JUDUL, DAN BESARNYA BIAYA KEGIATAN PENGABDIAN PADA MASYARAKAT (PPM) TAHUN 2014

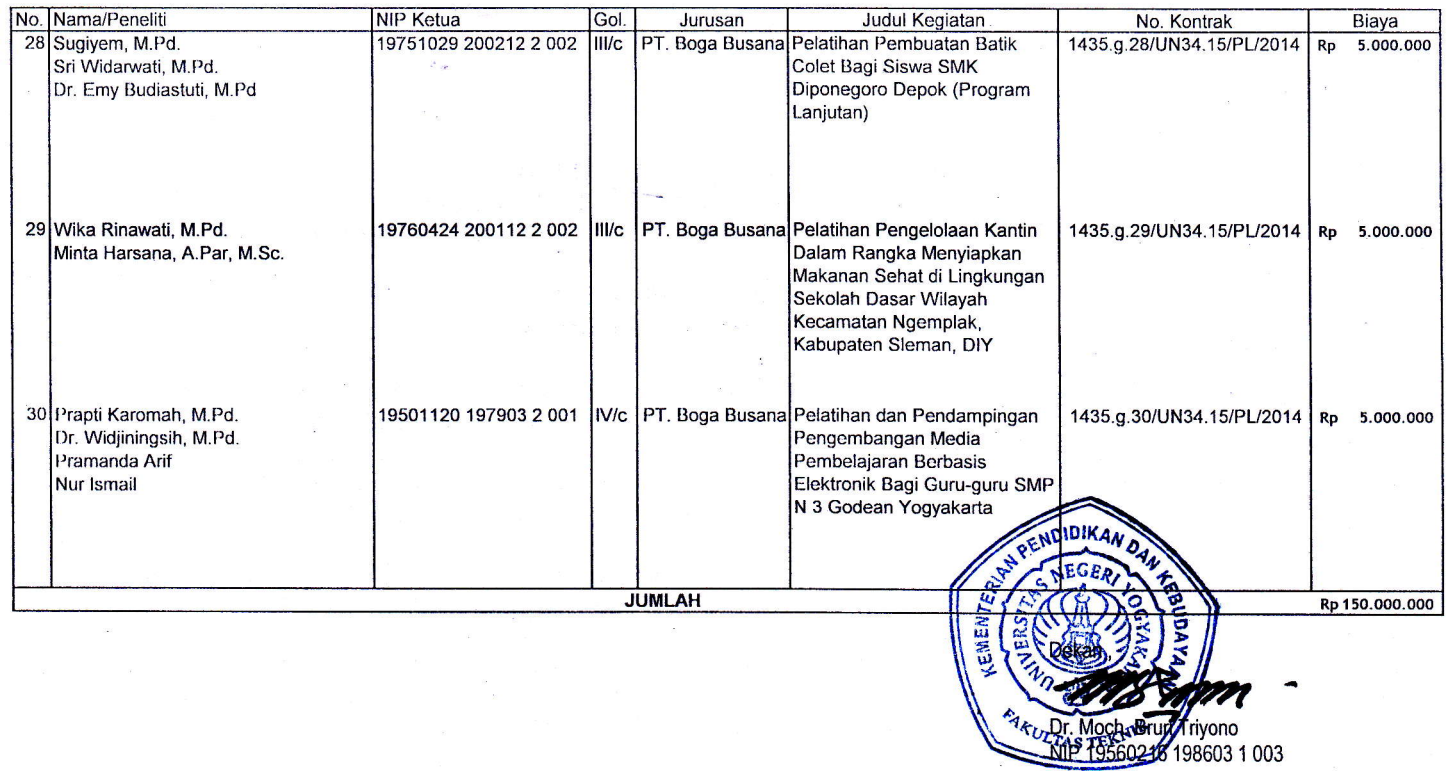

44

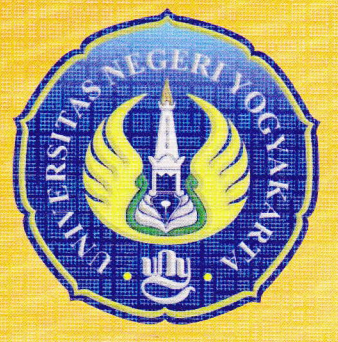

## KEMENTERIAN PENDIDIKAN DAN KEBUDAYAAN UNIVERSITAS NEGERI YOGYAKARTA FAKULTAS TEKNIK

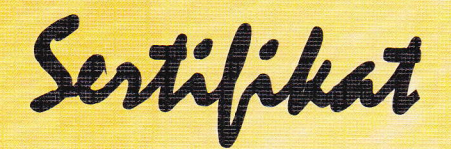

No : 1438/UN 34.15/PM/X/2014

Diberikan kepada :

## MUKHARIRI S.Pd

Atas partisipasinya dalam<br> PELATIHAN PEMROGRAMAN MESIN CNC FANUC UNTUK GURU<sup>...</sup> SMK DIY"

dalam rangka PPM dosen Fakultas Teknik Universitas Negeri Yogyakarta yang diselenggarakan pada tanggal 20 September 2014 di SMKN 3 Yogyakarta sebagai :

# PE\$ERTA

Yogyakarta, 4 November 2014 Dekan,

Dr. M. Bruri Triyono NIP. 19560216 198603 1 003

45